# ® C 390DD Direct Digital Integrated Amplifier

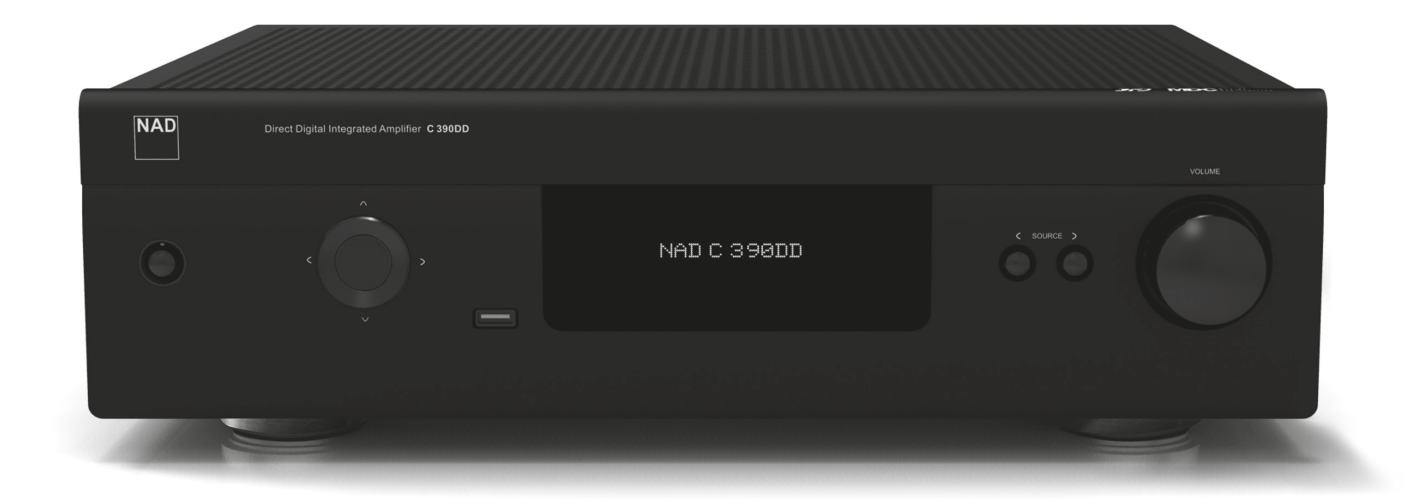

# Инструкция по эксплуатации

- <span id="page-1-0"></span>**1 Прочтите руководство** - Перед началом эксплуатации аппарата следует ознакомиться со всеми указаниями по безопасности и эксплуатации данного руководства.
- **2 Сохраните руководство**  Сохраните руководство для последующих обращений.
- **3 Обращайте внимание на предупредительные символы**  Не игнорируйте предупредительные символы на аппарате и в руководстве по эксплуатации.
- **4 Соблюдайте указания руководства**  Соблюдайте все указания по эксплуатации и использованию.
- **5 Чистка**  Перед чисткой выключите аппарат из розетки. Не используйте жидкие очистители и аэрозоли. Чистить только сухой тканью.
- **6 Дополнительные устройства**  Не используйте дополнительные устройства, не рекомендованные производителем, так как они могут стать источником риска.
- **7 Вода и влага**  Не используйте аппарат около воды, например, около ванны, раковины, кухонной мойки, во влажном полвале или около бассейна и т.п.
- **8 Принадлежности**  Не размещайте аппарат на шатких тележках, стендах, штативах, кронштейнах или столах. аппарат может упасть, что может привести к нанесению серьезной травмы ребенку или взрослому и повреждению аппарата. Используйте аппарат только с тележками, стендами, штативами, кронштейнами или столами, которые рекомендованы производителем или продавались вместе с аппаратом. При монтаже аппарата необходимо следовать указаниям производителя и использовать рекомендованные им крепежные элементы.

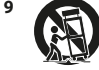

**9** Аппарат, размещенный на тележке, нужно перемещать с аккуратностью. Быстрые остановки, чрезмерные усилия и неровности поверхности могут привести к опрокидыванию.

- **10 Вентиляция**  Для вентиляции и обеспечения надежной работы аппарата, а также для защиты от перегрева в корпусе аппарата предусмотрены прорези и отверстия, которые не следует закрывать. Отверстия не должны закрываться при размещении аппарата на кровати, диване, ковре или аналогичной поверхности. Размещение аппарата во встроенной мебели, например, в шкафах или стойках допускается только при условии обеспечения надлежащей вентиляции и соблюдения указаний производителя.
- **11 Источники питания**  Аппарат должен питаться только от типа источника, указанного на маркировке. Если Вы не уверены в типе тока, подведенного к Вашему дому, проконсультируйтесь у Вашего дилера или местного поставщика электроэнергии.

Основным способом отключения аппарата от сети питания является выключение вилки из розетки. Убедитесь в наличии постоянного доступа к вилке шнура питания. Всегда выключайте шнур питания из сети переменного тока, если предполагается перерыв в эксплуатации аппарата более чем на 7 месяцев.

- **12 Заземление и поляризация**  Данный аппарат может быть оснащен шнуром питания с поляризационной вилкой, где один контакт шире другого, из соображений безопасности. Такая вилка вставляется в розетку только одним способом. Если у Вас не получается полностью вставить вилку в розетку, попробуйте перевернуть вилку. Если это не поможет, вызовите электрика для замены старой розетки. Не отказывайтесь от безопасности, предлагаемой поляризационной вилкой.
- **13 Защита шнура питания**  Шнур питания должен протягиваться в местах, где возможность хождения по нему или протыкания предметами, поставленными на него сведена к минимуму. При этом особое внимание следует уделять участкам у вилки, розетки и у выхода из аппарата.
- **14 Заземление внешней антенны**  При подключении к аппарату внешней антенны или кабельной системы убедитесь в том, что антенна или кабельная система заземлены для обеспечения защиты от бросков напряжения и накопленного электростатического заряда. Раздел 810 Национального электротехнического кодекса США (National Electrical Code, ANSI/NFPA 70) содержит информацию, касающуюся надлежащего заземления мачт и поддерживающих конструкций, заземления антенного ввода разрядного устройства, размеров заземляющих проводников, размещения антенного разрядного устройства, подключения заземляющих электродов, и требования, предъявляемые к заземляющему электроду.

#### **ПРИМЕЧАНИЕ ДЛЯ МОНТАЖНИКА СИСТЕМЫ КАБЕЛЬНОГО ТЕЛЕВИДЕНИЯ**

Данная памятка призвана обратить внимание монтажника системы кабельного телевидения на разделы 820-40 Национального электротехнического кодекса США, в которых содержится руководство по надлежащему заземлению, и, в частности, оговорено, что кабель заземления должен быть подключен к домашней заземляющей системе как можно ближе к точке входа кабеля.

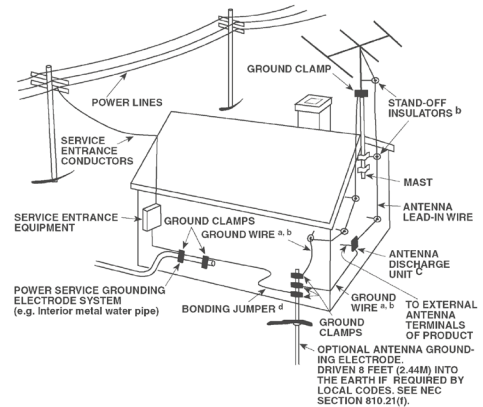

- **15 Защита от удара молнии**  Для обеспечения дополнительной защиты аппарата во время грозы или при длительных перерывах в эксплуатации и использовании аппарата выключайте аппарат из розетки и отключайте антенну или кабельную систему. Это предотвратит повреждение аппарата в случае удара молнии и бросков напряжения в сети.
- **16 Линии электропередач**  Наружная антенна не должна располагаться вблизи линий электропередач и прочих электроосветительных и силовых сетей, а также в других местах, где она может упасть на такие линии или сети. Монтаж наружной антенны следует производить очень осторожно, не касаясь таких силовых линий или сетей, т.к. такой контакт может привести к летальному исходу.
- **17 Перегрузка**  Не перегружайте сетевые розетки, удлинители, т.к. это может стать причиной пожара или удара электрическим током.
- **18 Попадание внутрь посторонних предметов и жидкости**  Не проталкивайте никакие предметы внутрь аппарата через отверстия в корпусе, т.к. они могут коснуться опасных частей, находящихся под напряжением, или привести к короткому замыканию, которое может стать причиной пожара или удара электрическим током. Не проливайте никакой жидкости на аппарат.

**ВНИМАНИЕ: АППАРАТ НЕ СЛЕДУЕТ ПОДВЕРГАТЬ ВОЗДЕЙСТВИЮ БРЫЗГ ИЛИ КАПЕЛЬ ВОДЫ. НЕ УСТАНАВЛИВАЙТЕ НА ДАННЫЙ АППАРАТ ЕМКОСТИ С ЖИДКОСТЬЮ, НАПРИМЕР, ВАЗЫ. КАК И В СЛУЧАЕ С ЛЮБЫМ ДРУГИМ ЭЛЕКТРОННЫМ ОБОРУДОВАНИЕМ, НЕ ДОПУСКАЙТЕ ПРОЛИВАНИЯ ЖИДКОСТИ НА КАКУЮ-ЛИБО ЧАСТЬ СИСТЕМЫ. ЖИДКОСТЬ МОЖЕТ ПРИВЕСТИ К ОТКАЗУ И/ИЛИ ВОЗНИКНОВЕНИЮ ОПАСНОСТИ ПОЖАРА.**

- **19 Техобслуживание при повреждении**  В следующих случаях следует выключить аппарат из розетки и обратиться в сервисный центр для получения квалифицированного сервисного обслуживания:
	- **a)** Повреждение шнура питания или вилки.
	- **b)** Пролитие жидкости или попадание посторонних предметов внутрь аппарата.
	- **c)** Попадание аппарата под дождь или воду.
	- **d)** Нарушение нормальной работы при соблюдении указаний руководства по эксплуатации. Производите только те регулировки, описание которых имеется в данном руководстве, т.к. ннеправильная регулировка может стать причиной повреждения, и восстановление рабочего состояния аппарата часто требует больших усилий квалифицированных специалистов.
	- **e)** Падение аппарата или другое его повреждение.
	- **f)** Явное изменение эксплуатационных характеристик это указывает на необходимость обращения в сервис.
- **20 Запасные части**  При необходимости замены деталей убедитесь в том, что сервисный специалист использует запасные части, указанные производителем или имеющие характеристики, аналогичные оригинальной детали. В противном случае возможен риск пожара, удара электрическим током и т.п.
- **21 Проверка**  По завершении ремонта или другого сервисного обслуживания данного аппарата, попросите сервисного специалиста произвести проверку работоспособности аппарата.
- **22 Монтаж на стену или потолок**  Аппарат должен монтироваться на стену или потолок только в соответствии с рекомендациями производителя.
- **23 Тепла**  Не устанавливать рядом с источниками тепла, например, радиаторами, обогревателями, печами и другими устройствами, излучающими тепло (в том числе с усилителями).
- **24 Наушники**  Чрезмерное звуковое давление при прослушивании в наушниках может привести к потере слуха.
- **25 Утилизация батарей**  При утилизации аккумуляторных батарей соблюдайте постановления правительства или правила охраны окружающей среды, действующие в Вашей стране или регионе.

#### **ВНИМАНИЕ**

ДЛЯ СНИЖЕНИЯ РИСКА ВОЗГОРАНИЯ ИЛИ УДАРА ЭЛЕКТРИЧЕСКИМ ТОКОМ НЕ ПОДВЕРГАЙТЕ ДАННЫЙ АППАРАТ ВОЗДЕЙСТВИЮ ДОЖДЯ ИЛИ ВЛАГИ.

#### **ВНИМАНИЕ**

ВО ИЗБЕЖАНИЕ УДАРА ЭЛЕКТРИЧЕСКИМ ТОКОМ СОВМЕСТИТЕ ШИРОКИЙ КОНТАКТ ВИЛКИ С ШИРОКИМ СЛОТОМ РОЗЕТКИ И ВСТАВЬТЕ ВИЛКУ ЛО КОНЦА.

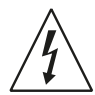

ЗНАЧОК МОЛНИИ ВНУТРИ РАВНОСТОРОННЕГО ТРЕУГОЛЬНИКА ПРИЗВАН ОБРАТИТЬ ВНИМАНИЕ ПОЛЬЗОВАТЕЛЯ НА НАЛИЧИЕ ВНУТРИ КОРПУСА АППАРАТА ОПАСНЫХ НЕИЗОЛИРОВАННЫХ НАПРЯЖЕНИЙ, КОТОРЫЕ МОГУТ СТАТЬ ПРИЧИНОЙ УДАРА ЭЛЕКТРИЧЕСКИМ ТОКОМ.

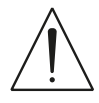

ЗНАЧОК ВОСКЛИЦАТЕЛЬНОГО ЗНАКА ВНУТРИ РАВНОСТОРОННЕГО ТРЕУГОЛЬНИКА ПРИЗВАН ОБРАТИТЬ ВНИМАНИЕ ПОЛЬЗОВАТЕЛЯ НА НАЛИЧИЕ В ПРИЛАГАЕМОЙ К АППАРАТУ ЛИТЕРАТУРЕ ВАЖНЫХ УКАЗАНИЙ ПО ЭКСПЛУАТАНИИ И ОБСЛУЖИВАНИЮ.

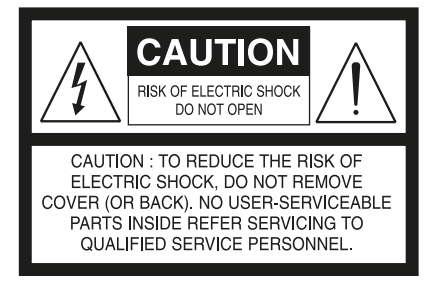

#### **ВНИМАНИЕ**

Внесение изменений или доработка оборудования без одобрения NAD Electronics может привести к утрате законного права на эксплуатацию данного оборудования.

#### **ПРИМЕЧАНИЯ ОТНОСИТЕЛЬНО РАЗМЕЩЕНИЯ АППАРАТА**

Для обеспечения надлежащей вентиляции необходимо оставить свободное расстояние вокруг аппарата (в т.ч. от выступающих частей), равное или превышающее указанные ниже параметры:

- Левая и правая панели: 10 см
- Задняя панель: 10 см
- Верхняя панель: 10 см

#### **ПРИМЕЧАНИЯ ОТНОСИТЕЛЬНО УТИЛИЗАЦИИ**

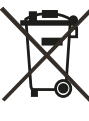

При выработке ресурса аппарат следует не выбрасывать в мусоропровод, а сдать в пункт сбора и переработки электрического и электронного оборудования. На аппарате, в руководстве по эксплуатации и на упаковке имеется соответствующий символ.

Материалы могут использоваться повторно в соответствии со своей маркировкой. Благодаря повторному использованию исходных материалов и других видов переработки старой продукции Вы вносите ощутимый вклад в защиту окружающей среды. Местонахождение пункта утилизации можно узнать в местной администрации.

#### **ИНФОРМАЦИЯ О СБОРКЕ И УТИЛИЗАЦИИ ОТРАБОТАННЫХ БА-ТАРЕЕК (ДИРЕКТИВА ЕВРОПАРЛАМЕНТА И СОВЕТА ЕВРОСОЮЗА 2006/66/EC) (ТОЛЬКО ДЛЯ ЕВРОПЕЙСКИХ КЛИЕНТОВ)**

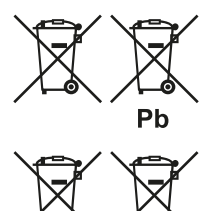

Hq

 $Cd$ 

Батарейки, на которых имеется этот символ, необходимо утилизировать отдельно от прочих бытовых отходов. Рекомендуется принять соответствующие меры для максимального увеличения сбора отработанных батареек отдельно от прочих бытовых отходов.

Конечным пользователям настоятельно рекомендуется не выбрасывать отработанные батарейки вместе с остальными бытовыми

отходами. Для достижения высокого уровня переработки отработанных батареек выбрасывайте такие батарейки отдельно в специально отведенные контейнеры в Вашем районе. Для получения более подробной информации о сборе и утилизации отработанных батареек обратитесь, пожалуйста, в местные органы городской власти, коммунальную службу, которая занимается вывозом и переработкой отходов, или пункт продажи, где Вы приобрели батарейки.

Выполнение правил сбора и утилизации отработанных батареек содействует предотвращению потенциально вредного воздействия на здоровье людей и минимизации отрицательного воздействия батареек и отработанных батареек на окружающую среду, что в свою очередь содействует защите, охране и качественному улучшению окружающей среды.

#### **ЗАПИШИТЕ НОМЕР МОДЕЛИ ВАШЕГО АППАРАТА (СЕЙЧАС, ПОКА ВЫ ЕГО ВИДИТЕ)**

Номер модели и серийный номер вашего нового C 390DD находятся на задней стенке корпуса. Для вашего удобства мы предлагаем вам вписать указанные номера сюда:

> МОДЕЛЬ № . СЕРИЙНЫЙ № .

NAD является торговой маркой компании NAD Electronics International, входящей в состав компании Lenbrook Industries Limited. © 2012 г., NAD Electronics International, структурное подразделение компании Lenbrook Industries Limited.

# **ВВЕДЕНИЕ**

### СОДЕРЖАНИЕ

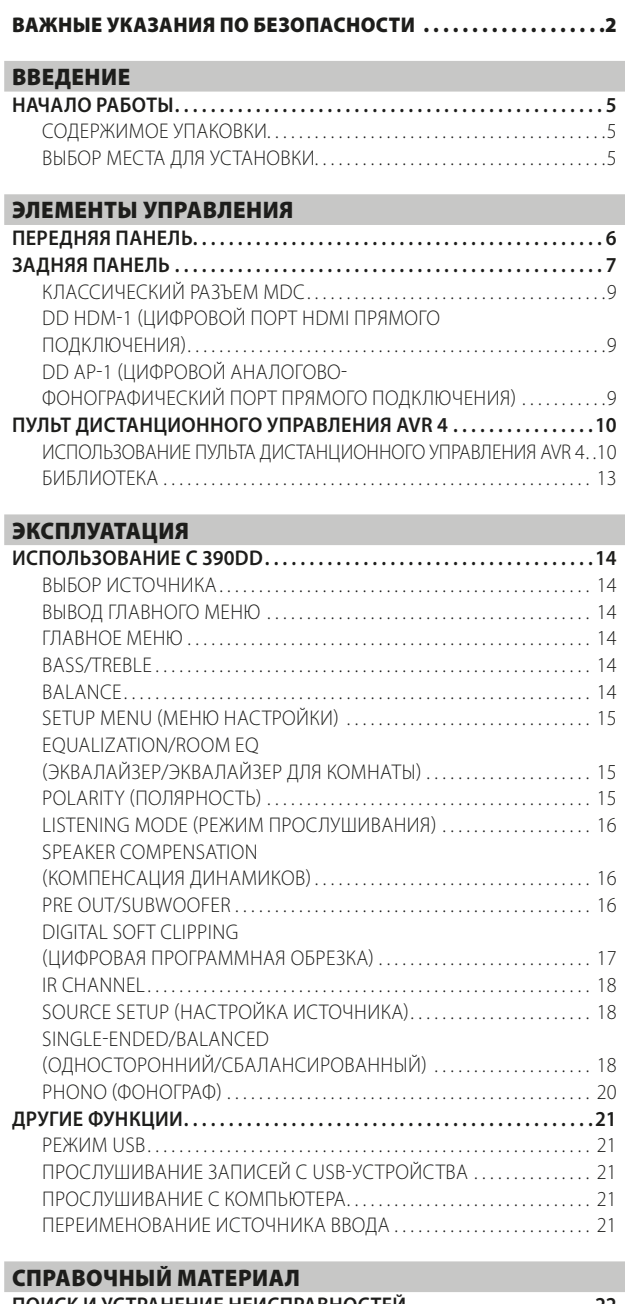

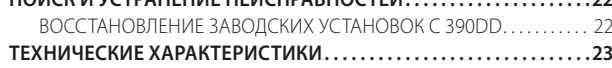

#### БЛАГОДАРИМ ЗА ВЫБОР ПРОДУКЦИИ NAD

Усилитель NAD С 390DD основан на новых концепциях усиления и передовой архитектуре аудиосистем. На пути передачи сигнала С 390DD нет аналоговых этапов, и музыка остается цифровой вплоть до вывода динамиков. Все функции предусилителя выполняются в цифровом режиме без фазового сдвига, помех и искажений, встречающихся во всех аналоговых системах. С 390DD имеет небольшие размеры, высокую мощность и низкое энергопотребление, а также поддерживает возможности будущей модернизации, управление через программное обеспечение, обратную совместимость, простоту интеграции и новую системную архитектуру для воспроизведения звука высокой четкости (HD). 35-битная архитектура и главный генератор тактовых импульсов с частотой 108 МГц делают С 390DD одним из наиболее точных решений DAC на рынке.

Вся продукция NAD, в том числе и С 390DD, построена на философии дизайна "Музыка прежде всего", гарантирующей сочетание самых передовых технологий и высочайшего качества музыки на долгие годы.

Мы рекомендуем вам найти несколько свободных минут и полностью прочитать данное руководство пользователя. Потратив немного времени на чтение руководства в самом начале работы с аппаратом, вы можете сэкономить огромное количество времени в будущем. Кроме этого, руководство пользователя является наилучшим способом узнать все о С 390DD и, таким образом, добиться наивысших показателей при эксплуатации этого мощного компонента.

И еще: мы настоятельно просим вас зарегистрировать ваш С 390DD на веб-сайте компании NAD:

#### http://NADelectronics.com/salon

Для получения информации о гарантийном обслуживании обращайтесь к вашему местному дилеру.

КОМПАНИЯ NAD НЕ НЕСЕТ ОТВЕТСТВЕННОСТИ НИ ЗА КАКИЕ ТЕХНИЧЕСКИЕ РАСХОЖДЕНИЯ ИЛИ РАСХОЖДЕНИЯ ПОЛЬЗОВАТЕЛЬСКОГО ИНТЕРФЕЙСА, СОДЕРЖАЩИЕСЯ В НАСТОЯЩЕМ РУКОВОДСТВЕ. РУКОВОДСТВО ВЛАДЕЛЬЦА С 390DD МОЖЕТ БЫТЬ ИЗМЕНЕНО БЕЗ ПРЕДВАРИТЕЛЬНОГО УВЕДОМЛЕНИЯ. ОЗНАКОМЬТЕСЬ С САЙТОМ NAD ДЛЯ ПОЛУЧЕНИЯ ПОСЛЕДНЕЙ ВЕРСИИ РУКОВОДСТВА ВЛАДЕЛЬЦА C390DD.

# ВВЕДЕНИЕ

# **НАЧАЛО РАБОТЫ**

#### <span id="page-4-0"></span>СОДЕРЖИМОЕ УПАКОВКИ

В комплект поставки C 390DD входит следующее:

- **•** Съемный шнур электропитания
- **•** Пульт ДУ AVR 4 с 2 элементами питания размера АА
- **•** Краткое руководство по C 390DD

#### **СОХРАНИТЕ УПАКОВОЧНЫЙ МАТЕРИАЛ**

Сохраните всю упаковку, в которой был доставлен C 390DD. Используйте эту упаковку для перевозки C 390DD, так как она обеспечивает максимальную безопасность устройства при транспортировке. На нашей практике встречалось огромное количество превосходных компонентов, поврежденных во время транспортировки по причине отсутствия надлежащего упаковочного материала. Так что, пожалуйста, сохраните коробку!

#### ВЫБОР МЕСТА ДЛЯ УСТАНОВКИ

Место для установки следует выбирать таким образом, чтобы в нем обеспечивалась хорошая вентиляция аппарата (объем свободного пространства должен составлять, по меньшей мере, несколько сантиметров от задней и обеих боковых панелей) и чтобы лицевая панель аппарата находилась в прямой видимости, в пределах 8 метров, от вашего основного места прослушивания/просмотра - это обеспечит надежную передачу инфракрасного сигнала пульта ДУ. В процессе эксплуатации C 390DD выделяет определенное количество тепла, но в любом случае не опасное для соседних компонентов. Крайне важно обеспечить достаточную вентиляцию данного аппарата.

### <span id="page-5-0"></span>**ПЕРЕДНЯЯ ПАНЕЛЬ**

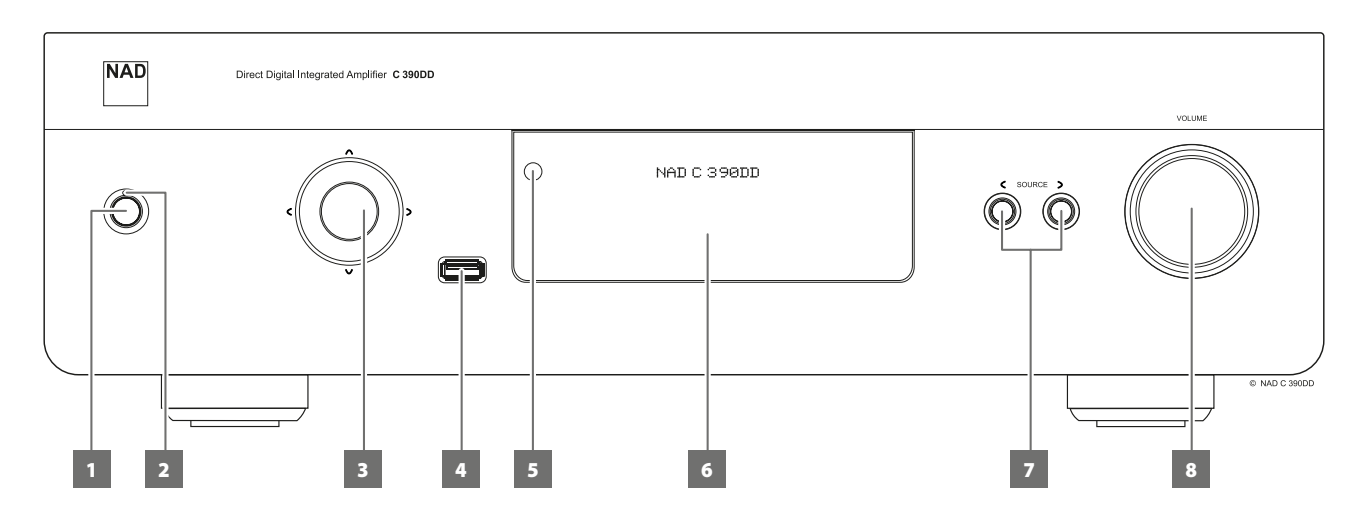

#### **1 КНОПКУ STANDBY (РЕЖИМ ОЖИДАНИЯ)**

**•** Нажмите кнопку STANDBY (РЕЖИМ ОЖИДАНИЯ), чтобы вывести C 390DD из режима ожидания. Цвет индикатора режима ожидания сменится с желтого на синий, и загорится подсветка дисплея. Повторное нажатие кнопки STANDBY возвращает устройство в режим ожидания.

#### **ПРИМЕЧАНИЕ**

*Для включения C 390DD из режима ожидания или перевода в режим ожидания выключатель питания на задней панели должен быть включен.*

#### **2 ИНДИКАТОР РЕЖИМА ОЖИДАНИЯ**

- **•** Когда C 390DD находится в режиме ожидания, индикатор горит желтым цветом.
- **•** Во включенном состоянии C 390DD этот индикатор светится синим цветом.

#### **3 КНОПКИ НАВИГАЦИИ И ENTER (ВВОДА)**

Кнопки навигации [ $\wedge$ / $\vee$ / $\zeta$ / $\gtrsim$ ] и кнопка [ENTER] могут быть применены для разных целей в зависимости от режима. Круглая кнопка посередине представляет собой кнопку Ввода; ее нажимают для подтверждения выбора, завершения процедуры, последовательности или какой-либо другой применимой функции.

#### **4 ЦИФРОВОЙ USB-ПОРТ НА ПЕРЕДНЕЙ ПАНЕЛИ**

- **•** Подключите к этому входу устройство хранения USB. В число типичных устройств USB, совместимых с C 390DD, входят портативные модули флэш-памяти и внешние жесткие диски (отформатированные в файловой системе FAT32).
- **•** Подробная информация по "ПРОСЛУШИВАНИЕ ЗАПИСЕЙ С USB-УСТРОЙСТВА" приведена в разделе "ДРУГИЕ ФУНКЦИИ" на странице "ЭКСПЛУАТАЦИЯ".

#### **5 ВАКУУМНЫЙ ФЛУОРЕСЦЕНТНЫЙ ДИСПЛЕЙ (VFD)**

- **•** Отображение визуальной информации о текущем источнике. Отображается информация, передаваемая соответствующим источником.
- **•** Показывать команды меню и другие связанные функции.

#### **6 ДАТЧИК ДУ**

- **•** При использовании пульта дистанционного управления направляйте пульт на этот датчик.
- **•** Дистанционный датчик C 390DD не должен находиться под воздействием яркого света, например, прямого солнечного света или освещения. В этом случае возможность использования пульта дистанционного управления для C 390DD может быть утрачена.

**Расстояние:** Около 7 м от датчика ДУ. **Угол:** Около 30° в любом направлении от датчика ДУ.

#### **7**  $\leq$  **SOURCE**  $\geq$

- **•** Переключайтесь между выбираемыми параметрами ввода Digital Coaxial 1, Digital Coaxial 2, Digital Optical 1, Digital Optical 2, Digital AES/EBU, Computer, Digital USB Back и Digital USB Front.
- **•** При установке дополнительных модулей DD HDM‑1 (цифровой порт HDMI прямой связи) и DD AP‑1 (цифровой аналоговый/ фонографический порт прямого подключения) при выборе источника будут перебираться соответствующие источники данных модулей.

#### **8 VOLUME (ГРОМКОСТЬ)**

- **•** С помощью ручки VOLUME (Громкость) регулируется общая громкость сигнала, подаваемого на динамиков. Настройка громкости отличается идеальным отслеживанием сигнала и балансом канала. Это обеспечивает возможность работы в линейном режиме и низкий уровень помех.
- **•** Вращайте данную ручку по часовой стрелке для увеличения основного уровня громкости системы и против часовой - для его уменьшения.

#### **ЗАДНЯЯ ПАНЕЛЬ**

<span id="page-6-0"></span>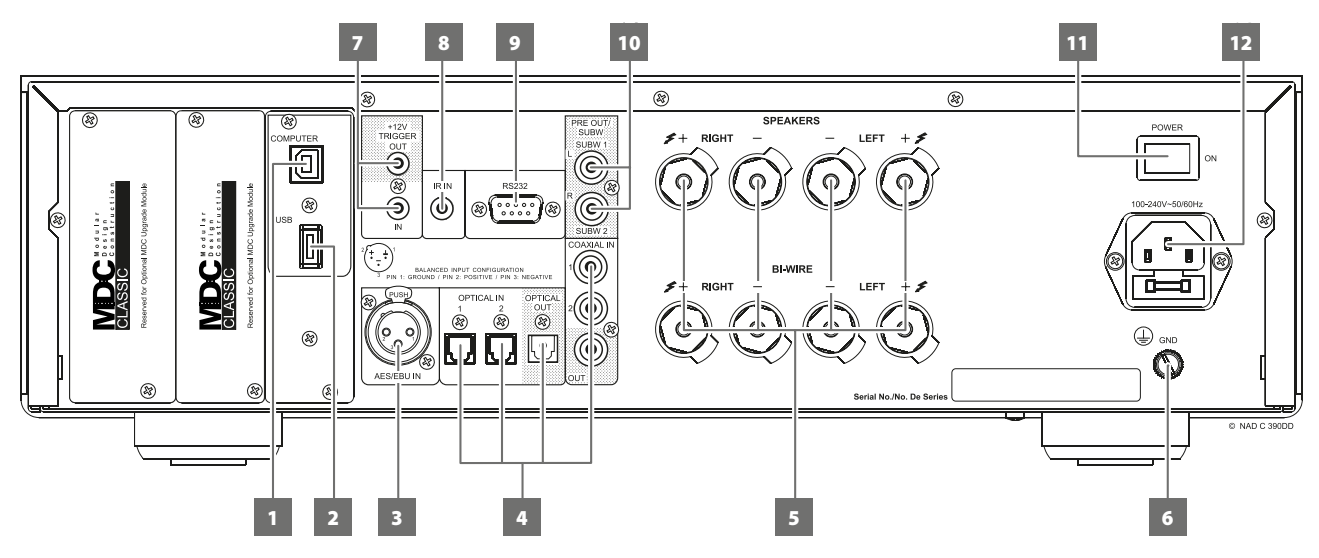

#### **ВНИМАНИЕ!**

*Перед выполнением любых подключений к вашему C 390DD выключите его питание или выдерните шнур питания из розетки. Также рекомендуется отключить питание или выключить из розетки шнуры питания всех компонентов, участвующих в подключении сигнала или сетевого питания.*

#### **1 COMPUTER (КОМПЬЮТЕР)**

- **•** Через соединительный кабель (Тип A Тип B) (не входит в комплект) компьютерный звук передается на асинхронный вход USB Тип B, что позволяет непосредственно передавать в потоковом режиме файлы в формате PCM 24/96 с ПК или компьютера MAC.
- **•** Подробная информация по "ПРОСЛУШИВАНИЕ С КОМПЬЮТЕРА" приведена в разделе "ДРУГИЕ ФУНКЦИИ" на странице "ЭКСПЛУАТАНИЯ".

#### **2 ЦИФРОВОЙ USB-ПОРТ НА ЗАДНЕЙ ПАНЕЛИ**

**•** Подключите к этому входу устройство хранения USB. В число типичных устройств USB, совместимых с C 390DD, входят портативные модули флэш-памяти и внешние жесткие диски (отформатированные в файловой системе FAT32).

#### **3 DIGITAL AES/EBU**

- **•** Цифровой аудиопоток профессиональных источников звука, например проигрывателей SACD/CD или процессоров, можно подключать к этому разъему XLR.
- **•** Источники с высокой частотой выборки, например 176 кГц или 192 кГц, рекомендуется подключать к соединителю AES/EBU IN. Разъем AES/EBU IN хорошо подходит для работы с источниками с высокой частотой выборки.

#### **4 COAXIAL IN 1-2, OPTICAL IN 1-2**

**•** Подключать к соответствующему оптическому или коаксиальному цифровому выходу источника (например, CD-, DVD- или BD-проигрывателя, кабельной приставки, цифрового тюнера или другого компонента).

#### **COAXIAL OUT, OPTICAL OUT,**

**•** Подключите оптические или коаксиальные порты цифрового выхода к соответствующему аудиовходу совместимых устройств (ресиверы, звуковые карты ПК или другие цифровые процессоры).

#### **5 SPEAKERS (ДИНАМИКИ)**

Подключите правую правых динамиков к клеммам с маркировкой "R+" и "R-", при этом клемма "R+" подключается к клемме "+" на динамиков, а клемма "R-" к клемме "-" динамиков. Подключите лево динамиков к клеммам с маркировкой "L+" и "L-", при этом клемма "L+" подключается к клемме "+" на динамиков, а клемма "L-" к клемме "-" динамиков.

Существует два набора выходов SPEAKER, которые имеют идентичные функции (параллельное соединение) и служат для облегчения двойного подключения профессиональных кабелей. Перед включением C 390DD следует очень внимательно проверить подключение динамиков.

#### **ДВОЙНОЕ ПОДКЛЮЧЕНИЕ**

Большинство современных высококачественных динамиков поддерживают двойное подключение. Такое подключение позволяет отделить высокие частоты от низких и повысить качество звука за счет того, что возвратный ток низких частот не влияет на качество высоких частот. Если вы будете использовать двойное подключение, обязательно уберите соединения между низкочастотной и высокочастотной секциями динамика (они предназначены для удобства использования при одинарном подключении). Информация на эту тему также должна содержаться в руководстве по вашим динамикам.

#### **ПРИМЕЧАНИЕ**

*Используйте многожильный провод калибром не менее 16 гейч (AWG). Подключение к C 390DD можно выполнять посредством штырьковых соединителей. Также можно использовать провода или контакты, для чего нужно ослабить пластиковую гайку клеммы, установить чистое и надежное соединение, и аккуратно затянуть гайку. Для сведения к минимуму опасности короткого замыкания при подсоединении оголенного провода или контакта удаляйте не более 1 см изоляции.*

# **ЗАДНЯЯ ПАНЕЛЬ**

#### **6 КЛЕММА ЗАЗЕМЛЕНИЯ**

Для работы C 390DD требуется заземленная розетка или отдельная система заземления. Используйте эту клемму для правильного заземления C 390DD. Для заземления C 390DD через клемму можно использовать кабель заземления или аналогичное средство. После установки кабеля нужно затянуть клемму, чтобы плотно закрепить контакт кабеля.

#### **ИЛЛЮСТРАЦИЯ ЗАЗЕМЛЕНИЯ C 390DD ЧЕРЕЗ ТЕРМИНАЛ ЗАЗЕМЛЕНИЯ НА ЗАДНЕЙ ПАНЕЛИ**

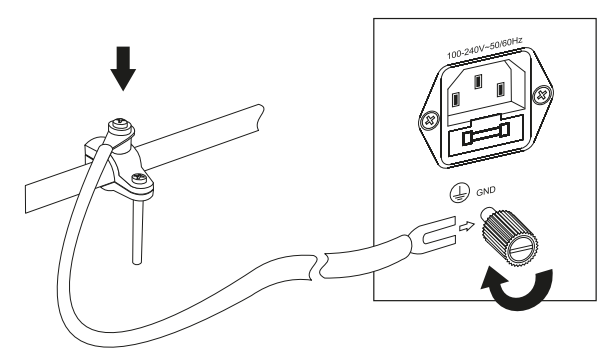

#### **ПРИМЕЧАНИЯ**

- На иллюстрации выше показано подключение С 390DD к земле *через металлическую трубу водопровода. У вас дома могут быть и другие точки заземления. Чтобы найти и правильно установить заземление у вас дома, проконсультируйтесь с профессиональным электриком. NAD не несет ответственности за неисправности, повреждения или расходы, связанные с установкой, подключением или заземлением C 390DD.*
- • Кабель заземления не поставляется в комплекте с C 390DD.

#### **7 +12V TRIGGER OUT (ТРИГГЕРНЫЙ ВЫХОД +12В)**

Триггерный выход +12В используется для управления внешним оборудованием, оснащенным триггерным входом +12В.

- **•**  Подключите выход +12V TRIGGER OUT к входному разъему +12V DC другого устройства, используя моно-кабель с штекером 3,5 мм.
- **•**  Когда M2 включен, на выход подается напряжение 12V, а когда C 390DD выключен или в режиме ожидания - 0V.

#### **+12V TRIGGER IN**

Когда этот вход активируется источником 12 В постоянного тока, C 390DD можно дистанционно выводить из режима ожидания с помощью любых совместимых устройств, в том числе усилителей, предусилителей, ресиверов и т.п. Если источник питания 12В отключается, C 390DD возвращается в режим ожидания.

**•** Подключите вход триггера (+12 В) к соответствующему гнезду выхода на удаленном компоненте (+12 В постоянного тока) при помощи кабеля для режима "моно" со штепселем 3,5 мм. Для использования этой функции управляющее устройство должно быть оснащено выходом триггера (12 В).

#### **8 IR IN**

К этому входу подключается инфракрасный репитер (Xantech или аналогичный) или другое устройство, обеспечивающее дистанционное управление тюнер C 390DD.

#### **9 RS 232**

NAD также является сертифицированным партнером AMX и Crestron и обеспечивает полную поддержку этих внешних устройств. Дополнительная информация о совместимости AMX и Crestron с NAD приведена на вебсайте NAD. Более подробную информацию можно получить у специалиста по аудиотехнике фирмы NAD в Вашем городе.

- **•** Подключение этого разъема к любому компьютеру, работающему под управлением ОС Windows®, с помощью последовательного кабеля RS-232 (приобретается отдельно) позволяет дистанционно управлять C 390DD посредством совместимых внешних средств управления.
- **•** На сайте NAD можно найти дополнительную информацию о документах протокола RS232 и программах взаимодействия с ПК.

#### **10 PRE OUT/SUBW (1,2)**

- **•** Эти выходные терминалы имеют двойное действие. Они используются в качестве терминалов предварительного выхода (PRE OUT) или сабвуфера (SUBWOOFER).
- **•** Эти терминалы включаются или отключаются через подменю Pre Out/Subwoofer меню SETUP.
- **•** Подробная информация по "PRE OUT/SUBWOOFER" приведена в разделе "ИСПОЛЬЗОВАНИЕ C 390DD" на странице "ЭКСПЛУАТАЦИЯ".

#### **11 ВХОД ДЛЯ СЕТИ ПЕРЕМЕННОГО ТОКА**

В комплект поставки C 390DD входит отдельный провод для подключения к сети питания. Перед включением кабеля в розетку проверьте, надежно ли кабель вставлен в разъем C 390DD для подключения к сети питания.

**•** Перед тем как отсоединить шнур от C 390DD обязательно выключите вилку из стенной розетки.

#### **12 ВЫКЛЮЧАТЕЛЬ POWER (ПИТАНИЕ)**

- **•** Подключите C 390DD к сети переменного тока.
- **•** Если выключатель находится в положении ON (Вкл), C 390DD находится в режиме ожидания, на что указывает желтый цвет индикатора режима ожидания. Нажмите кнопку Standby (Режим ожидания) или кнопку [ON] (ВКЛ) на пульте дистанционного управления для вывода C 390DD из режима ожидания.
- **•** Выключайте выключатель питания, если вы не будете использовать C 390DD в течение длительных периодов времени (например, во время отпуска).
- **•** C 390DD нельзя включать с помощью кнопки режима ожидания на передней панели или с помощью кнопки [ON] на пульте дистанционного управления AVR 4, если выключатель питания на задней панели выключен.

### **ЗАДНЯЯ ПАНЕЛЬ**

#### <span id="page-8-0"></span>КЛАССИЧЕСКИЙ РАЗЪЕМ MDC

Формат доставки цифровых материалов в таких полностью цифровых системах как C 390DD постоянно изменяется. Для каждого из этих форматов обычно требуется специализированное программное и аппаратное обеспечение. Часто в них используются лицензионные системы защиты интеллектуальной собственности и защиты материалов от копирования.

Учитывая постоянное развитие технологий, конструкторы NAD разместили все цепи цифровых интерфейсов C 390DD на легко модернизируемых модулях. В NAD такая конструкция называется модульной (MDC). В состав C 390DD входит один модуль MDC – DD USB 1 (цифровой USB-порт прямого подключения), на котором имеются входные терминалы USB типа A и типа B.

Также возможна установка двух дополнительных модулей MDC – DD HDM‑1 и DD AP‑1. Снимите крышку для установки дополнительного модуля MDC. Информацию о приобретении модулей DD HDM‑1 и DD AP‑1 и их последующей установке в C 390DD можно получить у дилеров NAD.

#### DD HDM‑1 (ЦИФРОВОЙ ПОРТ HDMI ПРЯМОГО ПОДКЛЮЧЕНИЯ)

Модуль DD HDM‑1 включает три входных терминала HDMI и один выход HDMI с поддержкой сквозной передачи видео. При использовании модуля DD HDM‑1 усилитель C 390DD можно

использовать в качестве основы системы Video 2.0 с обязательным воспроизведением двухканальной линейной звуковой дорожки PCM с диска Blu-ray или DVD. Это обеспечивает качественное воспроизведение HD-материалов на уровне домашнего кинотеатра. Модуль DD HDM‑1 полностью совместим с форматом 3D-видео, но не поддерживает декодирование объемного звука и обработку видео.

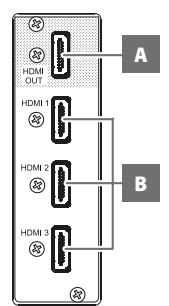

**A Выход HDMI OUT:** К выходному разъему HDMI Monitor OUT подключается

телевизор или проектор с HDMI разъемом, поддерживающий стандарт HDTV.

**B HDMI 1 -3:** К входным разъемам HDMI подключаются выходные разъемы HDMI таких источников, как BD/DVD-проигрыватель или панель спутникового/HDTV вещания.

#### **ПРЕДУПРЕЖДЕНИЕ**

*Перед подключением или отключением HDMI кабелей , C 390DD и источник следует выключить и выдернуть шнур питания из розетки. В противном случае возможно повреждение всего оборудования подключенного к разъемам HDMI.*

#### DD AP‑1 (ЦИФРОВОЙ АНАЛОГОВО-ФОНОГРАФИЧЕСКИЙ ПОРТ ПРЯМОГО ПОДКЛЮЧЕНИЯ)

В модуле DD AP‑1 используется качественное аналогово-цифровое преобразование, обеспечивающее совместимость аналоговых источников с полностью цифровой архитектурой C 390DD. На цепи PHONO имеются настройки импеданса для MM и MC с автоматической настройкой усиления.

В состав DD AP‑1 входят следующие входные терминалы уровня линии - PHONO, SINGLE-ENDED (ANALOG) и BALANCED.

- **A PHONO:** Вход для фонографических носителей с движущейся катушкой или движущимся магнитным носителем. К этому входу подключается двойной кабель RCA, идущий от проигрывателя.
- **B SE IN (ОДНОСТОРОННИЙ):** Используйте двойной соединитель RCA-RCA для подключения этих разъемов к левому и правому аналоговым выходам CDпроигрывателя, предусилителя или процессора.

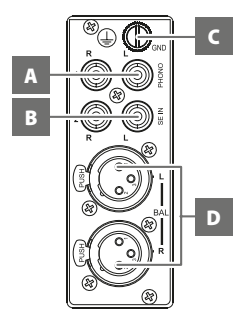

- **C КЛЕММА ЗАЗЕМЛЕНИЯ ДЛЯ ГОЛОВКИ ЗВУКОСНИМАТЕЛЯ:**  Обычно проигрыватель включает один провод заземления. Для подключения этого провода заземления используйте клемму заземления для головки звукоснимателя C 390DD. Снимите зажим, чтобы открыть отверстие, в которое следует вставить провод. После установки кабеля нужно затянуть клемму, чтобы плотно закрепить контакт кабеля.
- **D BALANCED (СБАЛАНСИРОВАНА):** Подключите источник звука XLR к этим разъемам. Убедитесь, что вы правильно соблюдаете конфигурацию контактов – Контакт 1: заземление, Контакт 2: положительный (сигнал идет) и Контакт 3: отрицательный (возврат сигнала).

### <span id="page-9-0"></span>**ПУЛЬТ ДИСТАНЦИОННОГО УПРАВЛЕНИЯ AVR 4**

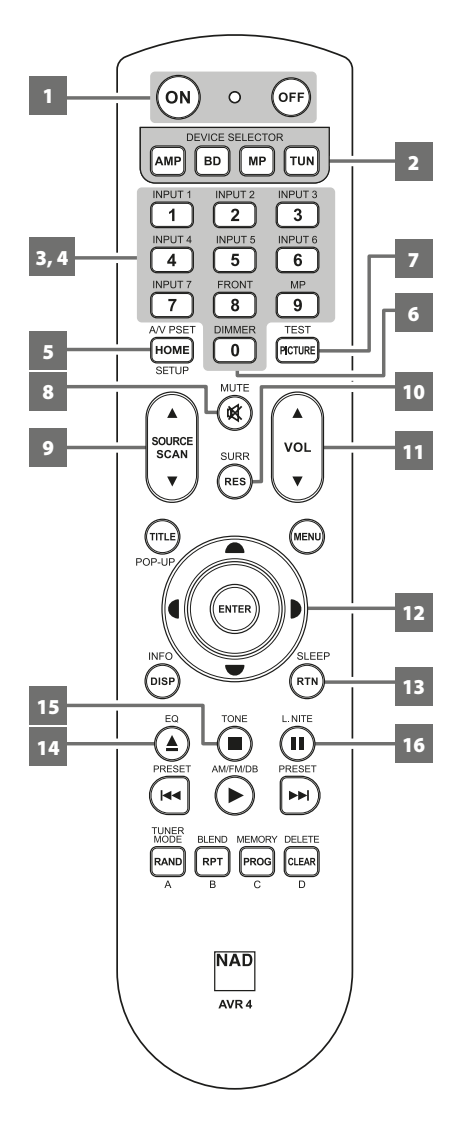

#### ИСПОЛЬЗОВАНИЕ ПУЛЬТА ДИСТАНЦИОННОГО УПРАВЛЕНИЯ AVR 4

Пульт дистанционного управления предусматривает управление всеми функциями NAD C 390DD. AVR 4 также может использоваться для прямого управления другими продуктами NAD, реагирующими на используемые общие коды дистанционного управления. В число этих продуктов входят стереоресивер NAD, интегрированный усилитель и предусилитель. Он содержит дополнительные средства дистанционного управления CD-плеерами, AM/FM-тюнерами и специализированными AM/ FM/DAB-тюнерами NAD. Пульт работает на расстоянии до 7 м. Для обеспечения максимального срока службы рекомендуется использовать щелочные батарейки. В отсек для батареек, расположенный с задней стороны пульта ДУ, необходимо вставить две батарейки AA. При замене батарей убедитесь, что они установлены в соответствии с маркировкой на дне отсека.

#### **ПРИМЕЧАНИЕ**

*Пульт ДУ, поставляемый в комплекте с C 390DD, представляет собой универсальный пульт, предназначенный для управления несколькими моделями устройств NAD.*  Некоторые кнопки предусмотрены только для определенных моделей *NAD. Обратитесь за помощью к поставщику или специалисту по аудиотехнике сервисного центра NAD.*

#### **1 ON, OFF**

Пульт дистанционного управления имеет две отдельные кнопки включения и выключения. **ON (Вкл.):** Переключите C 390DD из режима ожидания в рабочий режим. **OFF (Выкл.):** Переключите C 390DD в режим ожидания.

#### **ПРИМЕЧАНИЕ**

*Для включения C 390DD из режима ожидания или перевода в режим ожидания выключатель питания на задней панели должен быть включен.* 

#### **2 DEVICE SELECTOR (ПЕРЕКЛЮЧАТЕЛЬ УСТРОЙСТВ)**

Кнопки выбора устройств определяют только то, каким компонентом будет управлять пульт ДУ AVR 4. Они не выполняют никаких функций на усилитель NAD C 390DD.

**•** Нажмите нужную кнопку переключателя устройств, чтобы при помощи соответствующих кнопок открыть "страницу" с командами для выбранного устройства. Выбрав устройство, нажмите соответствующие кнопки управления на пульте ДУ AVR 4.

#### **3 СЕЛЕКТОРЫ ВХОДНЫХ РАЗЪЕМОВ**

Чтобы использовать эти функции, изучите пометки, нанесенные на лицевую панель пульта ДУ и соответствующие специальным кнопкам на пульте.

**•** Чтобы получить доступ к этим кнопкам, переведите DEVICE SELECTOR (ПЕРЕКЛЮЧАТЕЛЬ УСТРОЙСТВ) в положение "AMP" (УСИЛИТЕЛЬ).

На следующей таблице показан соответствующий вход C390DD при нажатии указанной кнопки на AVR 4.

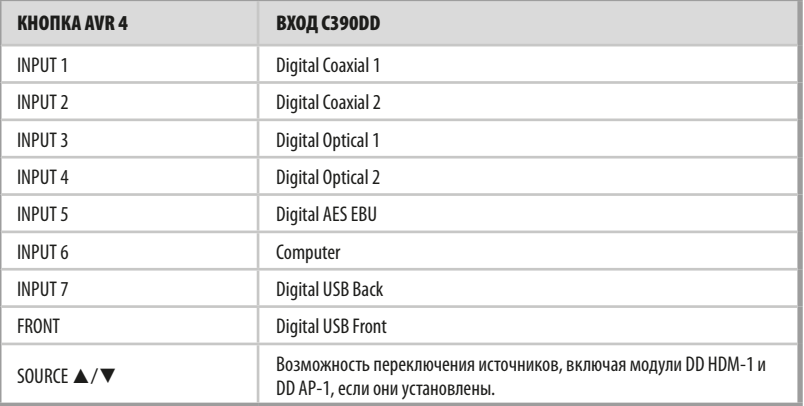

#### **4 ЦИФРОВЫЕ КНОПКИ**

С помощью цифровых кнопок можно вводить номер трека для CD-проигрывателей или номер канала/запрограммированной станции для тюнеров и ресиверов.

#### **5 A/V PSET**

Введите номер набора установок от 1 до 5 с помощью цифровых клавиш. Учтите, что настройки набора установок можно выполнять через меню A/V PRESET. Эта функция не используется для C 390DD.

# **ПУЛЬТ ДИСТАНЦИОННОГО УПРАВЛЕНИЯ AVR 4**

#### **6 DIMMER (РЕГУЛЯТОР ЯРКОСТИ)**

- Уменьшает или восстанавливает яркость VFD-дисплея
- В зависимости от модели NAD, яркость дисплея на передней панели будет различной при нажатии этой кнопки.
- Используется с NAD С 390DD и другими совместимыми моделями стереоусилителей, тюнеров и CD-проигрывателей NAD.

#### 7 TEST

Нажмите, чтобы активировать режим TEST, когда в меню Speaker Setup выбран пункт Speaker Levels. Эта функция не используется для С 390DD.

#### 8 MUTE (ОТКЛЮЧЕНИЕ ЗВУКА)

- Временно выключает звук или снова включает звук из бесшумного режима.
- На режим MUTE (ОТКЛЮЧЕНИЕ 3ВУКА) указывает мигание индикатора Standby (режим ожидания) для встроенных усилителей NAD и предусилителей или надпись "Mute", отображаемая на дисплее приемника NAD. Для С 390DD на VFD-дисплее отображается налпись MUTF
- При изменении уровня громкости через AVR 4 или с помощью ручки громкости на передней панели бесшумный режим автоматически снимается.

#### 9 SOURCE A/V

• Переключайтесь межлу выбираемыми параметрами ввола - Digital Coaxial 1. Digital Coaxial 2. Digital Optical 1. Digital Optical 2. Digital AES/EBU. Computer. Digital USB Back и Digital USB Front. При установке дополнительных модулей DD HDM-1 (цифровой порт HDMI прямой связи) и DD AP-1 (цифровой аналоговый/фонографический порт прямого подключения) при выборе источника будут перебираться соответствующие источники данных модулей.

#### 10 SURR

Выберите желаемый режим прослушивания или объемного звука. Эта функция не используется для С 390DD.

#### 11 A VOL ▼

- Увеличение или уменьшение уровня громкости. Отпустите кнопку при достижении желаемого уровня.
- Дисплее на лицевой панели покажет установленный уровень. При нажатии на дисплее приемника NAD также появляются надписи Volume Up (Громче) или "Volume Down" (Тише) или "Volume: -/+\_ \_ dB" (-/+\_ \_ уровень громкости в децибелах) при нажатии кнопок AVR 4 [VOL ▲/▼]. Для С 390DD на VFD-дисплее отображается надпись "Vol:-/+ \_ \_. dB".

#### 12  $\blacktriangle/\blacktriangledown/\blacktriangle/\blacktriangleright$ , ENTER

Выбор пункта меню

#### 13 SLEEP

Выключает приемник или тюнер NAD через определенное количество минут. Эта функция не используется для С 390DD

#### **14 EQ**

Вывод регулируемых параметров эквалайзера - частоты, уровня громкости и уровня эквалайзера.

#### **15 TONE**

- Регулировка басов и верхних частот
- Регулировка басов и верхних частот Нажмите кнопку [TONE] и используйте кнопки [ $\blacktriangle/\blacktriangledown$ ] для установки уровня тона.

#### 16 L.NITE

Установка уровня контроля динамического диапазона (DRC). Нажмите кнопку [L,NITE], чтобы выбрать DTS или Dolby DRC и используйте кнопки [•/•], чтобы установить уровень DRC. Эта функция не используется для С 390DD.

### **ПУЛЬТ ДИСТАНЦИОННОГО УПРАВЛЕНИЯ AVR 4**

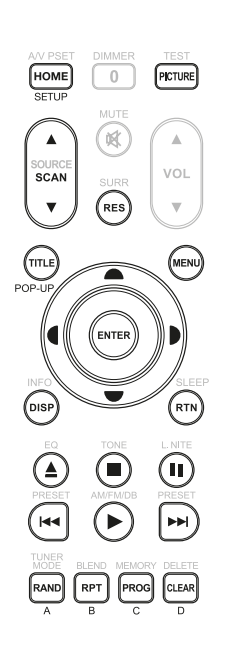

#### **УПРАВЛЕНИЕ ПРОИГРЫВАТЕЛЕМ BD (использовать с совместимыми моделями проигрывателей дисков Blu-Ray NAD)**

Чтобы получить доступ к этим кнопкам, переведите DEVICE SELECTOR (ПЕРЕКЛЮЧАТЕЛЬ УСТРОЙСТВ) в положение "BD". Некоторые кнопки управления предназначены только для определенных моделей проигрывателя дисков Blu-Ray NAD; чтобы выяснить, какие кнопки поддерживаются в вашей модели, ознакомьтесь с руководством пользователя. Также вы можете загрузить на устройство необходимую библиотеку кодов NAD, чтобы обеспечить его совместимость с другим оборудованием NAD. Информацию о загрузке библиотеки кодов NAD можно найти ниже в разделе БИБЛИОТЕКА.

**HOME:** Показать меню HOME или выйти из него.

**PICTURE:** Вывод на экран меню Picture Mode (Режим изображения) и выход из него. **SCAN [▲/▼]:** Перемотка назад/вперед.

**RES:** Изменение разрешающей способности видеосигнала, подаваемого на выход HDMI или выход компонентного видеосигнала.

**TITLE/POP-UP:** Отображение меню заголовков DVD или всплывающего меню BD-ROM (если имеется).

**MENU:** Используйте меню диска (Disc), если оно доступно.

D/F/A/S**:** Выбор пункта меню. Выбор требуемого каталога, дорожки, файла или раздела. В некоторых приложениях нужно нажать [ENTER] для завершения выбора.

**ENTER:** Подтверждение выбранных опций, параметров или меню.

**DISP:** Отображение времени воспроизведения и другой информации.

**RTN:** Выход из меню.

**[**k**]:** Открытие и закрытие лотка для диска.

**[**g**]:** Останов воспроизведения.

**[II]:** Временный останов воспроизведения.

**[** $\blacktriangleright$ **4]:** Переход к началу текущей/предыдущей дорожки, файла или раздела

**[**4**]:** Включение воспроизведения.

**[**0**]:** Перейти к следующей дорожке, файла или раздела.

**RAND:** Воспроизведение дорожек/файлов в случайном порядке.

**RPT:** Повтор дорожки, Файл, раздела, всего.

**PROG:** Переход в режим программирования или выход из него.

**CLEAR:** Удаление дорожки/Файл с указанным номером из списка программы.

**A,B,C,D:** Навигация или выбор меню BD-ROM (если применимо).

#### **УПРАВЛЕНИЕ ТЮНЕРОМ (использовать с совместимыми моделями AM/FM/DABтюнеров и ресиверов NAD)**

Чтобы получить доступ к этим кнопкам, переведите DEVICE SELECTOR (ПЕРЕКЛЮЧАТЕЛЬ УСТРОЙСТВ) в положение "TUN". Чтобы использовать эти функции, изучите пометки, нанесенные на лицевую панель пульта ДУ и соответствующие специальным кнопкам на пульте. Некоторые кнопки управления предназначены только для определенных моделей приемников или тюнеров NAD; чтобы выяснить, какие кнопки поддерживаются в вашей модели, ознакомьтесь с руководством пользователя приемника или тюнера NAD. Также вы можете загрузить на устройство необходимую библиотеку кодов NAD, чтобы обеспечить его совместимость с другим оборудованием NAD. Информацию о загрузке библиотеки кодов NAD можно найти ниже в разделе БИБЛИОТЕКА.

**[SCAN**  $\triangle$ **/V] или [4/9]:** Настройка в сторону повышения или понижения.

**[**A/S**]:** Выбирайте применимые параметры меню DAB в сочетании с TUNER MODE или другими совместимыми кнопками.

**[**A/S/D/F**]:** Выбирайте применимые параметры меню XM в сочетании с [TUNER MODE] или другими совместимыми кнопками.

**ENTER (ВВОД):** Выберите режим Preset или Tune в диапазоне AM/FM. Выведите на дисплей мощность сигнала в режиме DAB.

**INFO:** Повторное нажатие этой кнопки позволяет вывести информацию, передаваемую текущей радиостанцией. Сюда относятся данные DAB и RDS.

**PRESET [I<</D>] или [** $\blacktriangle$ **/** $\blacktriangledown$ **]:** Перейти к следующим/предыдущим предварительным установкам.

**AM/FM/DB:** Выберите диапазон DAB, XM, FM или AM (если применимо).

**TUNER MODE:** В режиме FM эта кнопка используется для переключения между "FM Mute On" и "FM Mute Off". В режиме XM или DAB используйте кнопку [TUNER MODE] в сочетании с кнопками  $\left[\bigtriangleup/\bigtriangledown/\bigtriangleup\right]$  и [ENTER] на передней панели для активации опций меню XM или DAB. **BLEND:** Включает и отключает функцию BLEND.

**MEMORY:** Запись текущей станции в память предварительных установок. **DELETE:** Удалить выбранный номер предварительной установки.

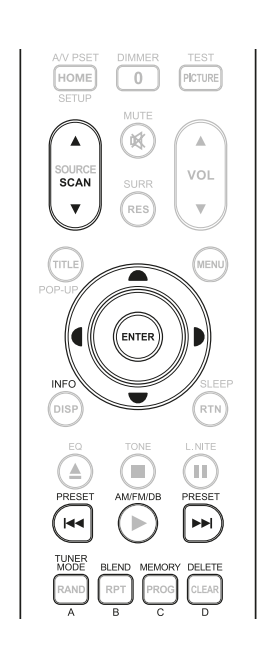

### **ПУЛЬТ ДИСТАНЦИОННОГО УПРАВЛЕНИЯ AVR 4**

#### <span id="page-12-0"></span>БИБЛИОТЕКА

Пульт AVR 4 служит для хранения кодов NAD для страниц выбора устройств DEVICE SELECTOR. Если установленные по умолчанию коды библиотеки не могут использоваться для управления проигрывателя дисков Blu-Ray NAD или другим устройством NAD, необходимо изменить эти коды, следуя приведенной ниже процедуре. В таблице ниже можно найти список соответствующих кодов библиотеки NAD с указанием соответствующих моделей NAD.

#### **ЗАГРУЗИТЬ ДРУГОЙ КОД БИБЛИОТЕКИ**

#### **Пример:** Загрузка кодов библиотеки DVD-проигрывателя NAD T 517 на устройство "BD" в пульте ДУ AVR 4.

- **1** Нажмите и удерживайте кнопку [BD] в разделе DEVICE SELECTOR пульта AVR 4.
- **2** Удерживая кнопку устройства (BD), нажмите 2 и 2 на панели числовых кнопок AVR 4. "22" – код библиотеки для T 517.
- **3** Нажмите [ENTER], удерживая кнопку устройства (BD). Селектор устройства BD мигнет один раз, подтверждая успешный выбор ввода библиотеки. После этого можно отпустить кнопку выбора устройства [BD] и кнопку [ENTER].

#### **ВОССТАНОВЛЕНИЕ НАСТРОЕК ПО УМОЛЧАНИЮ ДЛЯ AVR 4**

С помощью следующих процедур для AVR 4 можно восстановить настройки по умолчанию, в том числе библиотеки по умолчанию

- **1** Нажмите и удерживайте кнопки [ON] и [DELETE] в течение приблизительно 10 секунд, пока не загорится кнопка устройства AMP.
- **2** Отпустите обе кнопки в течение двух секунд после включения кнопки устройства AMP. Если режим перезагрузки успешно активирован, кнопка устройства [BD] мигнет два раза.

#### **ТАБЛИЦА КОДОВ БИБЛИОТЕКИ ДЛЯ ПУЛЬТА ДИСТАНЦИОННОГО УПРАВЛЕНИЯ AVR 4**

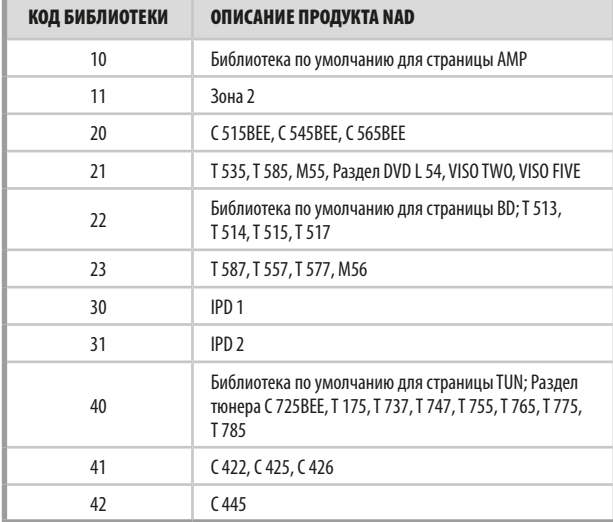

#### **ПРИМЕЧАНИЕ**

*Пульт AVR 4 не обязательно содержит все кнопки управления, используемые с указанными выше изделиями NAD. Для полного использования всех имеющихся функций с применением всех указанных кнопок используйте с устройством NAD указанный для него пульт ДУ.*

# <span id="page-13-0"></span>**ИСПОЛЬЗОВАНИЕ С 390DD**

#### ВЫБОР ИСТОЧНИКА

Кнопки AVR 4 Г▲ SOURCE ▼ Или кнопки Г <SOURCE > На передней панели служат для переключения между следующими режимами источника. Остановите переключение (отпустите кнопку), когда появится желаемый источник

Digital Coaxial 1  $\rightarrow$  Digital Coaxial 2  $\rightarrow$  Digital Optical 1  $\rightarrow$  Digital Optical 2 → Digital AES EBU → Computer → Digital USB Back → Digital USB Front • затем вернитесь к Digital Coaxial 1

Если установлены дополнительные модули DD AP1 (аналоговый/ фонограф) и DD HDM-1 (HDMI), последовательность источников будет следующей:

Digital Coaxial 1 → Digital Coaxial 2 → Digital Optical 1 → Digital Optical 2 → Digital AES EBU → Computer → Digital USB Back → Digital USB Front → Single-ended → Balanced → Phono → Digital HDMI 1 → Digital HDMI 2 → Digital HDMI 3 → затем вернитесь к Digital Coaxial 1

#### ВЫВОД ГЛАВНОГО МЕНЮ

Нажмите кнопку [>], [▶] или [ENTER] на пульте дистанционного управления AVR 4 или на передней панели для вывода на VFD-дисплее главного меню С 390DD.

#### НАВИГАЦИЯ В МЕНЮ И ВНЕСЕНИЕ ИЗМЕНЕНИЙ

Навигация по меню выполняется с помощью кнопок пульта AVR 4 или соответствующих кнопок на лицевой панели:

- 1 Нажмите [D] или [ENTER] для выбора пункта меню. Используйте кнопки [▲/▼] для перемещения между пунктами меню. Для вызова подменю или опций какого-либо пункта меню нажмите [D] несколько раз.
- 2 Установка или изменение значений параметров (настроек) пункта меню осуществляется с помощью кнопок [▲/▼].
- 3 Для сохранения изменений или настроек данного пункта или подменю нажмите [D] или [ENTER]. При нажатии кнопки [1] пользователь возвратится в предыдущее меню или выйдет из определенного меню.

### ГЛАВНОЕ МЕНЮ

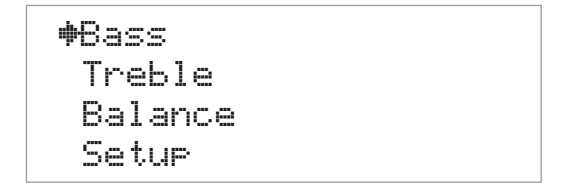

Главное меню содержит пункты "Bass", "Treble", "Balance" и доступ в меню настройки.

Следуйте правилам "ВЫВОД ГЛАВНОГО МЕНЮ" и "НАВИГАЦИЯ В МЕНЮ И ВНЕСЕНИЕ ИЗМЕНЕНИЙ" для навигации по параметрам меню и подменю.

#### **BASS/TREBLE**

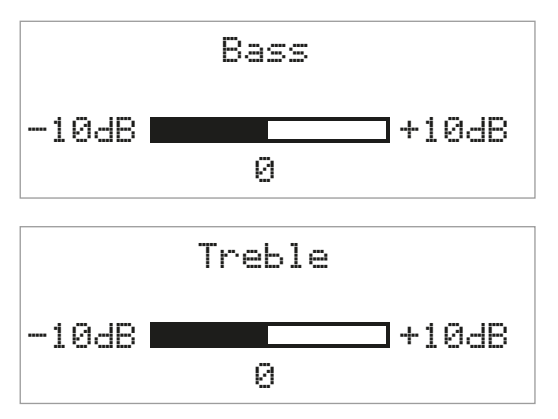

Регуляторы Bass и Treble затрагивают только низкие частоты нижнего диапазона и высокие частоты верхнего диапазона, оставляя важные средние частоты без изменения.

- Используйте кнопки [-/ ] для усиления или снижения уровня басов или высоких частот в диапазоне ±10 дБ.
- При нажатии кнопки [TONE] на пульте AVR 4 выводятся режимы регулировки басов и высоких частот. Нажмите кнопку ITONEI для выбора режима Treble или Bass и используйте кнопки [•/•] для регулировки уровня. Чтобы сохранить настройки и перейти к следующему меню или выйти из меню настройки, нужно снова нажать кнопку TONE.

### **BALANCE**

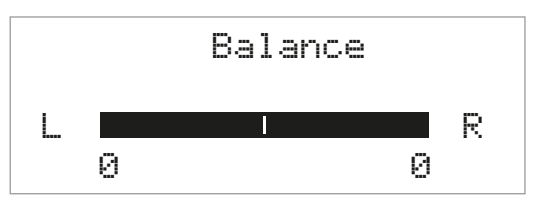

С помощью ручки BALANCE регулируются уровни громкости левой и правых динамиков относительно друг друга.

- Нажмите кнопку [▲] для смещения баланса вправо или [▼] для смещения баланса влево. Также кнопки [-/ =] служат для восстановления или выравнивания баланса.
- Настройка уровня 0 для каналов L и R обеспечивает одинаковый уровень на левом и правом каналах.

### **ИСПОЛЬЗОВАНИЕ C 390DD**

#### <span id="page-14-0"></span>SETUP MENU (МЕНЮ НАСТРОЙКИ)

 Bass Treble Balance }Setup

 }Equalization Polarity Listening Mode Speaker Compensation

 Pre Out/Subwoofer Soft Clipping IR Channel }Source Setup

Меню Setup включает следующие выбираемые и настраиваемые параметры - Equalization, Polarity, Listening Mode, Speaker Compensation, Pre Out/Subwoofer, Soft Clipping, IR Channel и Source Setup.

#### EQUALIZATION/ROOM EQ (ЭКВАЛАЙЗЕР/ЭКВАЛАЙЗЕР ДЛЯ КОМНАТЫ)

 Equalization }Room EQ

Функция ROOM EQ (эквалайзер для комнаты) C 390DD представляет собой простой и действенный способ отрегулировать звуковые волны, не изменяя баланс высоких частот динамиков.

Представьте себе камешек, брошенный в небольшой сосуд. Волны идут по поверхности концентрическими кругами, пока не достигнут границы бассейна, после чего они отражаются в сторону точки, где камень попадает в воду. Когда отраженная волна идет обратно, она взаимодействует с основными волнами, создавая картину помех. В зависимости от расстояния (частоты) волн, некоторые волны будут исчезать, а некоторые – усиливаться или удваиваться в размере. В помещении для прослушивания происходит аналогичное исчезновение или усиление звуковых волн.

Из-за близости стереодинамиков к стенам комнаты возникают "отражения звука", которые практически всегда приводят к неравномерности частотных характеристик на позиции прослушивания.

Отражения волн высокой частоты могут поглощаться и случайным образом рассеиваться текстурами поверхности обоев, драпировок и мебели. Но на более низких частотах длина волн гораздо больше, и волны взаимодействуют со стенами помещения, создавая стационарные волны, которые могут изменить звучание музыки.

#### **ПОСЛЕДОВАТЕЛЬНОСТЬ ТЕСТИРОВАНИЯ КОМНАТНОГО ЭКВАЛАЙЗЕРА**

Мы предлагаем простое решение для нивелирования стационарных волн – комнатный эквалайзер. Мы разработали очень простую последовательность испытаний для регулировки на слух (или с помощью датчика уровня звукового давления). Эти испытания основываются на той же концепции, которой пользуются музыканты при настройке инструментом – вместо сравнения частоты или высоты звука мы сравниваем уровни громкости.

Воспроизведение предлагаемой испытательной последовательности комнатного эквалайзера позволяет легко решить проблему, используя свой слух и фильтры комнатного эквалайзера C 390DD. Ниже перечислены настраиваемые параметры.

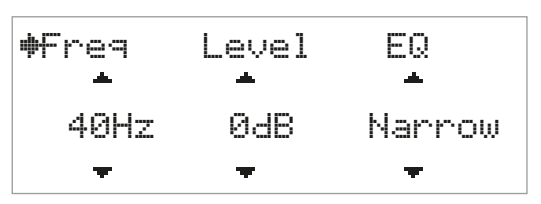

**Frequency:** Всего имеется шесть фильтров для частотного диапазона, в котором возникают стационарные волны: 40Hz, 60Hz, 90Hz, 120Hz, 180Hz и 240Hz.

**Level (Уровень):** Шесть частотных центров в области низких частот могут быть урезаны или немного усилены для устранения "гула" без ухудшения звучания низких частот. Каждый фильтр поддерживает усиление до 4 дБ или урезание до 12 дБ с шагом 2 дБ. Диапазон усиления меньше, поскольку усиление нулевой частоты фактически приводит к тому, что проблема становится более серьезной. К счастью, человеческое ухо менее чувствительно к отсутствию звука, чем к добавлению звука. Конечная цель заключается в устранении "гула" басов, позволяющем повысить четкость и реалистичность звука.

**EQ:** Ширину фильтрации или параметр Q также можно регулировать в соответствии с конфигурацией помещения.

#### **ВАЖНОЕ ЗАМЕЧАНИЕ**

*Файл Room EQ Test Sequence вместе с инструкциями можно загрузить с сайта NAD по следующей ссылке - [http://nadelectronics.](http://nadelectronics.com/products/hifi-amplifiers/C-390DD-Direct-Digital-Powered-DAC-Amplifier) [com/products/hifi-amplifiers/C-390DD-Direct-Digital-Powered-DAC-](http://nadelectronics.com/products/hifi-amplifiers/C-390DD-Direct-Digital-Powered-DAC-Amplifier)[Amplifier](http://nadelectronics.com/products/hifi-amplifiers/C-390DD-Direct-Digital-Powered-DAC-Amplifier). Следуйте инструкциям, входящим в комплект Room EQ Test Sequence.* 

### POLARITY (ПОЛЯРНОСТЬ)

Polarity

 }~Positive `Reversed

Параметр полярности позволяет компенсировать записи с обратной полярностью.

**Positive (Положительная):** Положительная синусоидальная волна на входе остается положительной на выходе. Для параметра Polarity (Полярность) по умолчанию установлено значение Positive (Положительная).

**Reversed (Инвертированной):** Положительная синусоидальная волна на входе становится отрицательной (инвертированной) или реверсированной на выходе.

# <span id="page-15-0"></span>**ИСПОЛЬЗОВАНИЕ C 390DD**

### LISTENING MODE (РЕЖИМ ПРОСЛУШИВАНИЯ)

 Listening Mode }~Stereo `Mono `Reversed

C 390DD предлагает различных режимов прослушивания, подогнанных под различные типы записей и материалов. Можно выбрать следующие режимы прослушивания.

#### **STEREO (СТЕРЕО)**

- **•** Если вы хотите слушать источник, работающий в стерео (или моно) режиме, например, музыкальный CD или FM радио без расширения до объемного звучания, выбирайте режим "Стерео".
- **•** Стереозаписи, как цифровые в формате PCM, так и аналоговые, вне зависимости от декодирования пространственного звучания, воспроизводятся так, как они записаны.
- **•** Многоканальные цифровые записи (Dolby Digital и DTS) воспроизводятся в режиме Stereo Downmix (понижающее стереомикширование) только через левый и правый динамики.

#### **MONO (МОНО)**

- **•** Если источник имеет моно-формат, необходимо использовать режим прослушивания Mono. В моно-режиме звук одинаково воспроизводится на левом и правом каналах.
- **•** Режим прослушивания Mono рекомендуется использовать при просмотре старых фильмов со звуковой дорожкой в моно-формате, прослушивании источников звука в моно-режиме (например, радиостанций диапазона AM) или при прослушивании звуковых дорожек на иностранном языке на левом и правом каналах в некоторых фильмах.
- **•** Также моно-режим полезен при настройке стереосистемы, поскольку он позволяет проверить полярность подключения обоих динамиков. При правильном подключении динамиков достигается стабильное звучание центра и отличные характеристики басов. Если на одном динамике изменены входные соединения (+ и -), звук будет нечетким, и низкие частоты будут звучать слабо и неравномерно.

#### **REVERSED (РЕВЕРС)**

**•** В этом режиме правый канал звучит на левом динамике, а левый канал – на правом динамике. Это позволяет легко исправить реверсированный входной источник или неправильно записанную музыкальную композицию.

#### SPEAKER COMPENSATION (КОМПЕНСАЦИЯ ДИНАМИКОВ)

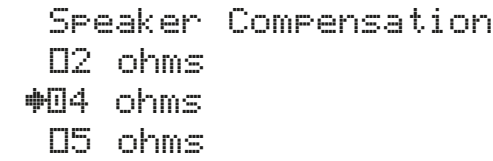

 Speaker Compensation }`6 ohms `7 ohms `8 ohms

 Speaker Compensation }`>8 ohms

Цифровой фильтр компенсации импеданса позволяет настраивать верхнюю октаву для соответствия импедансу динамиков. Такая настройка обеспечит абсолютно ровную частотную характеристику на уровне 20 кГц. Результат использования этого фильтра может быть незаметен на слух\*, однако его можно измерить, и он компенсирует небольшой эффект фильтра цифровой реконструкции, устраняющий частоту выборки усилителя 844 кГц

\*Исключением могут быть некоторые электростатические динамики с очень низким импедансом на высоких частотах. Чем ниже будет импеданс ВЧ, тем больше будет отклонение от ровной частотной характеристики.

### PRE OUT/SUBWOOFER

 }Pre Out Subwoofer

Pre Out

 }~Enable `Disable

Subwoofer

 `Enable }~Disable

Установите на для порта PRE OUT/SUBW на задней панели режим PRE OUT или SUBWOOFER. Если выбрать и включить режим PRE OUT, режим SUBWOOFER автоматически отключается, и наоборот.

### **ИСПОЛЬЗОВАНИЕ C 390DD**

<span id="page-16-0"></span>При включенном сабвуфере могут использоваться два варианта - Mode (Режим) и Crossover (Переход).

# **Subwoofer**

#Mode Crossover

#### **MODE (РЕЖИМ)**

Для сабвуфера устанавливается режим моно или стерео.

 Mode }~Mono **OStereo** 

#### **MONO (МОНО)**

Этот параметр следует применять при использовании одного сабвуфера. В моно-режиме левый и правый каналы объединяются в нижнем выходе сабвуфера для обеспечения работы одного сабвуфера.

#### **STEREO (СТЕРЕО)**

Этот параметр выбирается при использовании двух сабвуферов – одного для левого канала, и одного для правого

#### **CROSSOVER (ПЕРЕХОД)**

Переход обеспечивает возможность двойного усиления или интеграции сабвуфера посредством добавления необходимых фильтров для переключения частот басов на сабвуфер.

> Crossover }Frequency High Pass Trim Low Pass Trim

 Crossover Frequency }~40Hz `50Hz `60Hz

Можно выбирать частоты от 40 Гц до 200 Гц, при этом сигнал после фильтра высоких частот отправляется на усилитель C 390DD, а сигнал после фильтра низких частот отправляется на выход сабвуфера.

#### **CROSSOVER FREQUENCY (ЧАСТОТА ПЕРЕХОДА - 40HZ, 50HZ, 60HZ ...180HZ, 190HZ, 200HZ, FULL- ПОЛНАЯ)**

Выбранная частота и более низкие частоты направляются на выход сабвуфера

#### **ПРИМЕЧАНИЕ**

*Поскольку фильтр низких частот уже реализован в C 390DD, для сабвуфера необходимо установить самую высокую доступную частоту перехода, а если в сабвуфер также встроена функция перехода, его можно не включать.*

#### **LEVEL TRIM (ОБРЕЗКА УРОВНЯ)**

Обрезка уровня позволяет обеспечить точное соответствие уровня сабвуфера с уровнем основного динамика.

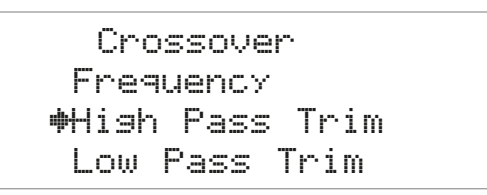

#### **High Pass/Level Trim (Фильтр высоких частот/Обрезка Уровня)**

Коррекция амплитуды высоких частот до -12 дБ (диапазон: от 0 дБ до - 12 дБ).

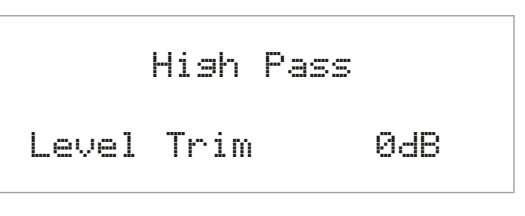

#### **Low Pass/Level Trim (Фильтр Низких Частот/Обрезка Уровня)**

Коррекция амплитуды низких частот до -12 Дб (диапазон: от 0 дБ до - 12 дБ).

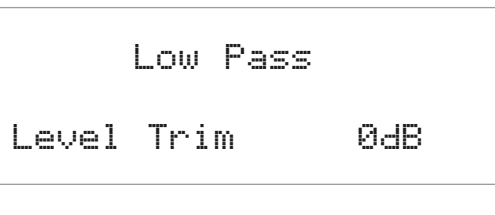

#### DIGITAL SOFT CLIPPING (ЦИФРОВАЯ ПРОГРАММНАЯ ОБРЕЗКА)

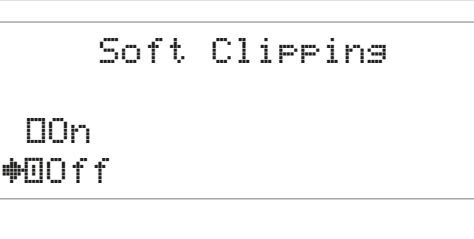

Программная обрезка позволяет использовать легкие перегрузки без обычных высокочастотных гармонических искажений, которые обычно возникают при урезании синусоидальных волн. Цифровое управление позволяет тщательно моделировать звук для достижения идеального результата.

Используется для включения режима Soft Clipping, который обеспечивает мягкое ограничение выходного сигнала усилителю для минимизации аудиоискажений при перегрузке усилителю. Режим может быть включенным всегда, чтобы исключить возможность искажения звука при высоких уровнях громкости. Установите значение Off для прослушивания важных записей и сохранения оптимальной динамики.

# <span id="page-17-0"></span>**ИСПОЛЬЗОВАНИЕ С 390DD**

### **IR CHANNEL**

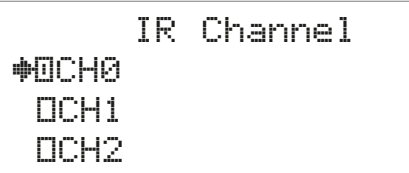

С 390DD поддерживает более четырех настроек ИК-каналов. Это полезно, если вы используете несколько устройств NAD, которыми можно управлять с помощью сходных команд пульта дистанционного управления. Изменение настроек инфракрасного канала позволяет независимо управлять разными устройствами NAD в одной зоне посредством назначения отдельного инфракрасного канала для каждого устройства.

#### НАЗНАЧЕНИЕ ИНФРАКРАСНОГО КАНАЛА

Для пультов дистанционного управления С 390DD и AVR 4 должен быть установлен один и тот же канал.

#### Изменение ИК-канала для С 390DD

• В меню IR Channel следует использовать кнопки [•/•] для выбора канала с СН 0 по СН 3. Для установки предпочитаемого ИК-канала следует нажать кнопку [D]. По умолчанию для С 390DD установлен ИК-канал СНО

#### Изменение инфракрасного канала в пульте дистанционного управления AVR 4

- Номер канала нужно указать перед кодом библиотеки. В AVR 4 код библиотеки 10 соответствует таблице библиотеки, которая используется по умолчанию для устройства AMP. Чтобы выбрать таблицу библиотеки AMP для инфракрасного канала IR Channel 0 (СН0), сохраните код библиотеки 10 (или 010).
- Если вы хотите загрузить таблицу библиотеки AMP на канале IR Channel 1 (CH1), нужно установить перед кодом библиотеки префикс 1, чтобы указать связь с каналом IR Channel 1 (CH1). Затем нужно загрузить таблицу библиотеки АМР, используя код 110. Повторите эту же процедуру для MP (130) и TUNER (140).

#### ОБРАЗЕЦ НАСТРОЙКИ ПУЛЬТА ДЛЯ ДВУХ УСТРОЙСТВ НАД В ОДНОЙ ЗОНЕ

По умолчанию для NAD С 390DD и NAD С 326BEE установлен инфракрасный канал 0. При нажатии [ОFF] на пульте дистанционного управления AVR 4 (или пульте дистанционного управления SR 8 для С 326ВЕЕ), оба устройства нужно перевести в режим ожидания. Нажмите кнопку [ON] и оба устройства выйдут из режима ожидания.

Чтобы предотвратить одновременное включение и выключение обоих устройств из режима ожидания, а также одновременное выполнение других общих команд, нужно установить для каждого устройства отдельный инфракрасный канал. При такой настройке мы оставим для С 326ВЕЕ и пульта дистанционного управления SR 8 установленный по умолчанию инфракрасный канал IR Channel 0 (СН0). Для устройства С 390DD мы установим инфракрасный канал IR Channel 1 (СН1), так же как и для пульта AVR 4.

Для установки ИК-канала CH1 для С 390DD и пульта AVR 4 необходимо выполнить следующие действия.

#### $C$ 390DD

В меню IR Channel необходимо использовать кнопки [•/•] для перехода к настройке СН1. Для выбора СН1 нужно нажать [D] или [ENTER]. Для выхода из меню выбора ИК-канала нужно нажать [1].

#### AVR<sub>4</sub>

- Нажмите и удерживайте кнопку [AMP] в разделе DEVICE SELECTOR пульта AVR 4.
- Удерживая нажатой кнопку устройства [АМР], нажмите 1, 1 и 0 на цифровой клавиатуре AVR 4.
- Нажмите [ENTER], по прежнему удерживая нажатой кнопку устройства [AMP]. Селектор устройства AMP мигнет один раз, подтверждая успешный выбор ввода библиотеки.

Когда для С 390DD и AVR 4 будет установлен инфракрасный канал CH 1, С 326ВЕЕ можно будет управлять с помощью пульта дистанционного управления независимо от С 390DD.

#### **ПРИМЕЧАНИЕ**

Заводская перезагрузка С 390DD или AVR 4 приведет к восстановлению заводских настроек по умолчанию, в том числе настройки инфракрасного канала IR Channel 0.

### SOURCE SETUP (НАСТРОЙКА ИСТОЧНИКА)

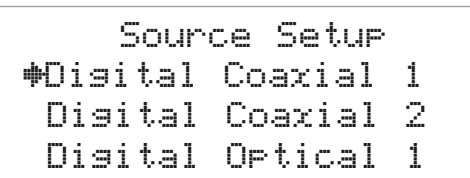

Меню настройки источника Source Setup позволяет выбирать источники и включать или отключать их по желанию. Для обеспечения возможности использования источников Single-ended (Односторонний) и Balanced (Сбалансированный) необходимо установить дополнительный модуль NAD DD AP-1 (прямой цифро-аналоговый фонограф). То же самое относится и к источникам Digital HDMI 1, Digital HDMI 2 и Digital HDMI 3 - для их использования нужно установить дополнительный модуль NAD DD HDM-1 (HDMI). Если соответствующий модуль не установлен, источники будут недоступны в меню Source Setup.

#### **SINGLE-ENDED/BALANCED** (ОДНОСТОРОННИЙ/СБАЛАНСИРОВАННЫЙ)

Single-ended

#OEnable ODisable

Balanced

#OEnable ODisable

Существует два варианта включения одностороннего или сбалансированного входа - Level Trim (обрезка уровня) и Sample Rate (частота выборки)

#### **ПРИМЕЧАНИЕ**

Для обеспечения возможности использования источников Single-ended (Односторонний) и Balanced (Сбалансированный) необходимо установить дополнительный модуль NAD DD AP-1 (прямой цифро-аналоговый фонограф). В противном случае указанные источники будут недоступны в меню Source Setup.

### **ИСПОЛЬЗОВАНИЕ C 390DD**

#### **LEVEL TRIM (ОБРЕЗКА УРОВНЯ)**

Уровень входного сигнала корректируется от -9 дБ до 0 дБ или устанавливается как фиксированный.

Single-ended

 }Level Trim Sample Rate

Single-ended

Level Trim 0dB

Balanced

 }Level Trim Sample Rate

Balanced

Level Trim 0dB

**Диапазон от -9 до 0 дБ:** Установите уровень входного сигнала в диапазоне от -9 дБ до 0 дБ. Эта настройка влияет на уровень сигнала перед аналогово-цифровым преобразователем. Если аналоговый входной сигнал звучит искаженно, его уровень следует уменьшить. **Fixed (Фиксированная):** Это значение следует выбрать, C 390DD подключен к выводу предусилителя и используется в основном как силовой усилитель. При этом уровень вывода является фиксированным и настройки громкости C 390DD игнорируются. Иногда эта функция называется Cinema Bypass (Обход кино), потому что она позволяет использовать C 390DD для передних каналов системы объемного звука, передавая функции регулировки громкости процессору объемного звука.

#### **ВАЖНОЕ ЗАМЕЧАНИЕ**

*Прежде чем установить для параметра LEVEL TRIM (Обрезка уровня) значение FIXED (Фиксированная), необходимо установить громкость усилителя, к которому подключен C390DD на уровень MINIMUM (Минимальный). Это предотвратит запуск усилителя с высоким уровнем громкости, если усилитель настроен на источник, к которому подключен C390DD.*

#### **SAMPLE RATE (ЧАСТОТА ВЫБОРКИ - 48 KHZ, 96 KHZ, 192 KHZ)**

Этот параметр позволяет задать желаемую частоту выборки аналоговоцифрового преобразователя. Высокая частота выборки позволяет использовать фильтры подавления помех за пределами слышимого диапазона частот. При этом звук обычно считается более чистым, особенно на высоких частотах.

 Single-ended Level Trim }Sample Rate Single-ended Sample rate 48Hz Balanced Level Trim }Sample Rate Balanced

Sample rate 48Hz

**РУССКИЙ** РУССКИЙ

# <span id="page-19-0"></span>**ИСПОЛЬЗОВАНИЕ C 390DD**

#### PHONO (ФОНОГРАФ)

# Phono

 }~Enable `Disable

Существует три случая, когда вход фонографа включен – обрезка уровня, тип и инфразвуковой фильтр.

#### **ПРИМЕЧАНИЕ**

*Для обеспечения возможности использования источника Phono (Фонограф) необходимо установить дополнительный модуль NAD DD AP-1 (прямой цифро-аналоговый фонограф). В противном случае источник Phono будет недоступен в меню Source Setup.*

#### **LEVEL TRIM (ОБРЕЗКА УРОВНЯ)**

Откорректируйте уровень входного сигнала в диапазоне от -20 дБ до 0 дБ с учетом широкого ассортимента марок и моделей картриджей. Установите для входа Phono такой же уровень громкости, как для других входов.

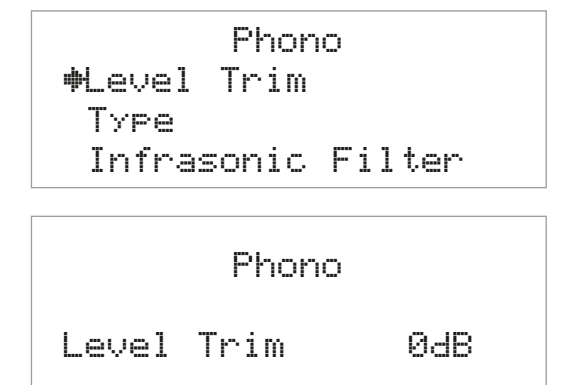

#### **ВАЖНОЕ ЗАМЕЧАНИЕ**

*Прежде чем установить для параметра LEVEL TRIM (Обрезка уровня) значение FIXED (Фиксированная), необходимо установить громкость усилителя, к которому подключен C390DD на уровень MINIMUM (Минимальный). Это предотвратит запуск усилителя с высоким уровнем громкости, если усилитель настроен на источник, к которому подключен C390DD.*

#### **TYPE (ТИП)**

Выберите MM (движущийся магнит) или MC (движущаяся катушка) в зависимости от типа используемого картриджа фонографа. Эта функция сопоставляет импеданс входа фонографа с типом картриджа.

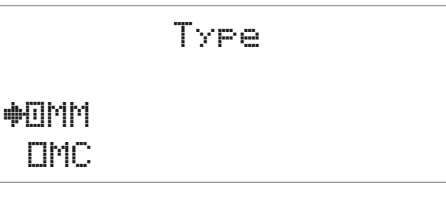

**MC:** Выбор картриджа фонографа с движущейся катушкой. **MM:** Выбор картриджа фонографа с движущимся магнитом.

#### **INFRASONIC FILTER (ИНФРАЗВУКОВОЙ ФИЛЬТР)**

Выход проигрывателя содержит сильные, но неслышные сигналы на инфразвуковых частотах (ниже 10 Гц), вызываемые искажениями диска, резонансом стило/тона и вибрацией при вращении стола. При полном усилении этих немузыкальных сигналов они впустую тратят мощность усилителя и вызывают ненужное движение конуса вуфера, делая звук менее четким. Инфразвуковой фильтр заглушает эти ненужные помехи.

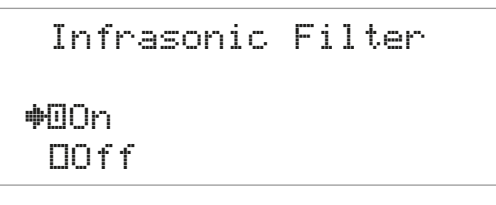

**On (Вкл.):** Этот вариант выбирается, если ваш динамик установлен в вентилируемом корпусе (т.е. конструкция с отражением басов, отверстиями и вспомогательным излучателем басов). Динамики этих типов обычно уязвимы для инфразвуковых сигналов.

**Off (Выкл.):** Выберите для отключения инфразвукового фильтра.

### **ДРУГИЕ ФУНКЦИИ**

#### <span id="page-20-0"></span>РЕЖИМ USB

В C 390DD имеется три входных терминала USB – порт USB на передней панели, порт USB на задней панели и компьютерный порт. Порты USB на передней и задней панели позволяют воспроизводить через C 390DD файлы в формате MP3/WMA/FLAC, хранящиеся на внешнем устройстве хранения USB (Universal Serial Bus). Компьютерный порт используется для подключения к аудиокарте компьютера и прямой потоковой передаче материалов в формате PCM 24/96 с ПК или компьютера Mac.

#### **ЦИФРОВОЙ USB-ПОРТ НА ПЕРЕДНЕЙ ПАНЕЛИ/ЦИФРОВОЙ USB-ПОРТ НА ЗАДНЕЙ ПАНЕЛИ (USB ТИП A)**

- **•** Поддерживает воспроизведение файлов MP3, WMA и FLAC MP3/WMA· 48 кГц FLAC: 24 бит/48 кГц
- **•** Корневая директория FAT12/16 может содержать до 256 файлов (с короткими именами)
- **•** Директории FAT12/16/32 могут содержать 65535 файлов (с короткими именами)
- **•** Емкость файловой системы FAT ограничена 2 ТБ
- **•** Имена файлов и директорий могут содержать до 64 символов
- **•** До 16 уровней вложенных директорий
- **•** Поддерживается стандарт USB версии 1.1

#### **КОМПЬЮТЕР (USB ТИП B)**

**•** Поддерживается воспроизведение материалов PCM 24 бит/96 кГц с ПК или компьютера MAC

#### **ПРИМЕЧАНИЯ**

*В число типичных устройств USB, совместимых с C 390DD, входят портативные модули флэш-памяти и внешние жесткие диски (отформатированные в файловой системе FAT32).*

#### **ВАЖНОЕ ЗАМЕЧАНИЕ О КНОПКАХ УПРАВЛЕНИЯ**

В настоящем руководстве указываются кнопки управления на передней панели или пульте дистанционного управления. Показанные кнопки следует искать на передней панели или пульте дистанционного управления. Некоторые кнопки передней панели и пульта дистанционного управления могут выглядеть по-разному, но иметь одинаковые функции. В качестве примера можно привести кнопки  $[\wedge/\vee/\zeta/$ ) на передней панели и кнопки [ $\blacktriangle$ / $\blacktriangledown$ / $\blacktriangleleft$ /) на пульте дистанционного управления; кнопки  $[<sub>S</sub>$  SOURCE  $>$ ] на передней панели и кнопки  $[<sub>S</sub>$ OURCE  $\triangle$ / $\blacktriangledown$ ] на пульте дистанционного управления.

#### ПРОСЛУШИВАНИЕ ЗАПИСЕЙ С USB-УСТРОЙСТВА

- **1** Нажмите кнопку **[C** SOURCE **)**, чтобы выбрать режим источника USB Front или USB Back. Если к порту USB на передней или задней панели не подключено внешнее устройство хранения данных с интерфейсом USB, на VFD-дисплее появится надпись Please Insert Device ("Пожалуйста, подключите устройство"). При отсутствии на устройстве хранения данных USB файлов MP3/WMA/FLAC на VFDдисплее появится надпись No files found ("Файлов не найдено").
- **2** Подключите внешнее устройство хранения данных USB к порту USB. На VFD-дисплее будут отображены файлы MP3, WMA или FLAC или папки с файлами.
- **3** Используйте кнопки  $[\wedge/\vee/\zeta/$ ] для выбора файлов или папок. Нажмите [>], [•] или [ENTER] для начала воспроизведения выбранного файла
- **4** Нажмите кнопку ДУ AVR 4 [DISP] (ОТОБРАЗИТЬ) для отображения информации о текущем файле.

Убедитесь, что на пульте AVR 4 выбрано устройство MP при использовании следующих кнопок воспроизведения USB -  $\parallel$ ,  $\parallel \leftarrow \parallel \rightarrow \parallel$ ,  $\blacktriangleright$ , RAND, RPT, DISP. Кнопки [SCAN  $\blacktriangle/\blacktriangledown$ ] и [ $\blacksquare$ ] не могут использоваться для воспроизведения через интерфейс USB.

#### **ВАЖНОЕ ЗАМЕЧАНИЕ**

 Не отключайте устройство хранения данных *USB во время воспроизведения, поскольку это может привести к повреждению C 390DD.* 

### ПРОСЛУШИВАНИЕ С КОМПЬЮТЕРА

Через соединительный кабель (Тип A – Тип B) (не входит в комплект) компьютерный звук передается на асинхронный вход USB Тип B, что позволяет непосредственно передавать в потоковом режиме файлы в формате PCM 24/96 с ПК или компьютера MAC. Убедитесь, что на компьютере выбрано звуковое устройство NAD USB Audio.

#### **МИНИМАЛЬНЫЕ ТРЕБОВАНИЯ К ПК**

Microsoft Windows XP с пакетом обновления 2 или выше, Microsoft Windows 7

#### **ДЛЯ ПОЛЬЗОВАТЕЛЕЙ MAC**

Операционная система Mac OS X Snow Leopard (версия 10.6) и более поздние версии.

#### ПЕРЕИМЕНОВАНИЕ ИСТОЧНИКА ВВОДА

Вы можете переименовать источник ввода на свое усмотрение. Для нового имени источника ввода можно использовать до 20 символов. Ниже описана процедура переименования источника ввода.

- **Пример:** Переименование источника Digital Coaxial 1 в BD Player. **1** Нажимайте кнопку [C SOURCE ), пока не появится надпись Digital Coaxial 1.
- **2** Затем нажмите и удерживайте кнопку [C SOURCE] на передней панели, пока в нижней части VFD-дисплея не появится надпись Digital Coaxial 1 с мигающей буквой D. Учтите, что надпись Digital Coaxial 1 также отображается в верхней части VFD-дисплея.
- **3** В течение 5 секунд переключайте кнопки  $[\wedge/\vee]$ , чтобы выбрать первый символ ("B" из алфавитного списка). Вы можете использовать символы A-Z, a-z, \_ (пробел) и 0-9.
- **4** Нажмите [**)**], чтобы выбрать символ и одновременно с этим перейти к следующему символу. Повторите шаги 3 и 4 для каждого символа.
- **5** Завершите процесс переименования, нажав кнопку [ENTER] еще раз для сохранения нового имени источника.

#### **ПРИМЕЧАНИЕ**

*Процесс переименования будет автоматически завершен, если в течение 5 секунд не будет нажата ни одна кнопка. Любые переименованные символы не сохраняются во время завершения.*

# <span id="page-21-0"></span>СПРАВОЧНЫЙ МАТЕРИАЛ

# **ПОИСК И УСТРАНЕНИЕ НЕИСПРАВНОСТЕЙ**

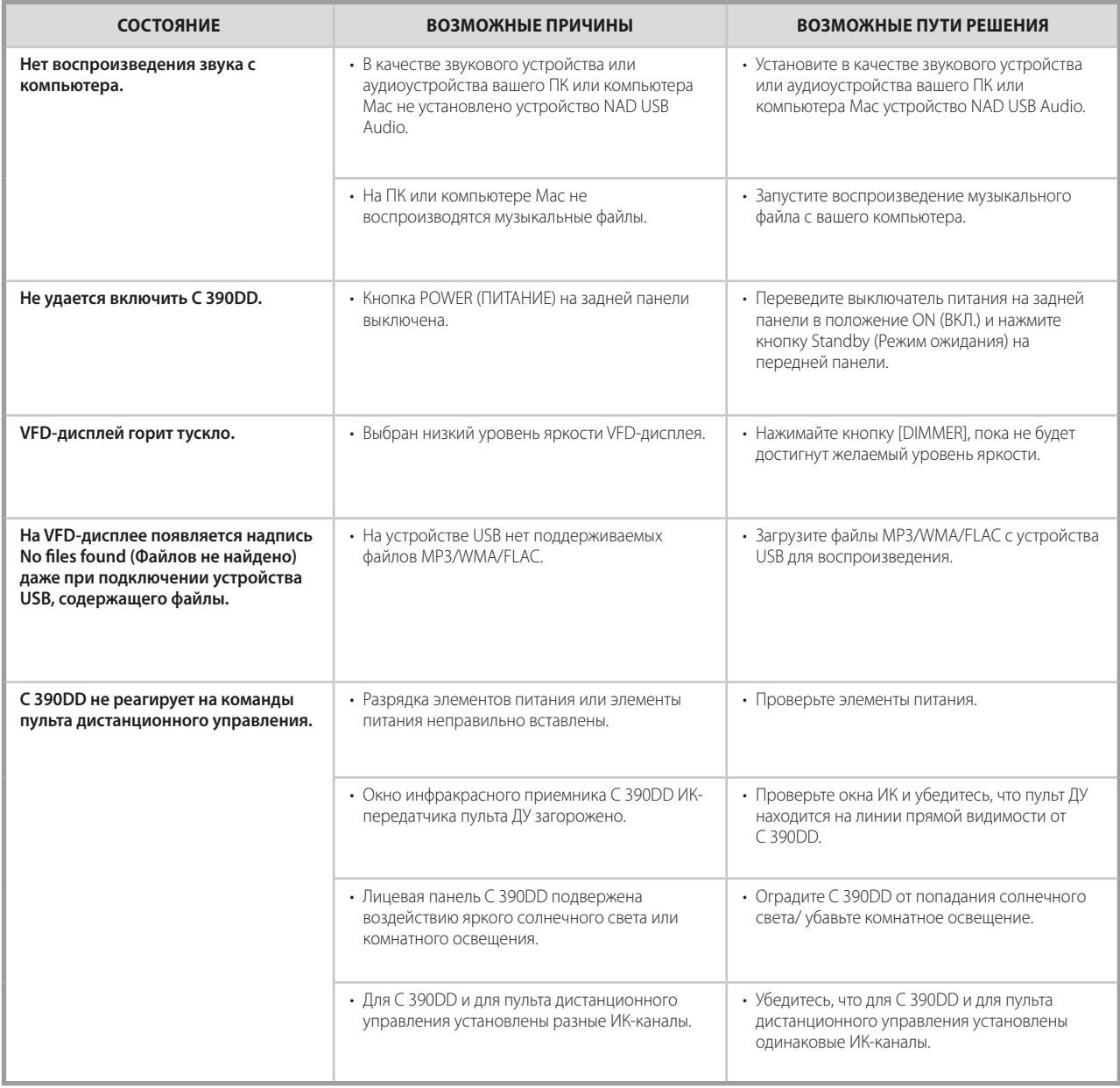

### ВОССТАНОВЛЕНИЕ ЗАВОДСКИХ УСТАНОВОК C 390DD

.<br>Нажмите и удерживайте кнопки [**<** SOURCE] и [SOURCE **>**] на передней панели, пока на VFD-Дисплее не появится надпись Factory Reset. Установки C 390DD вернутся к заводским.

# СПРАВОЧНЫЙ МАТЕРИАЛ

# **ТЕХНИЧЕСКИЕ ХАРАКТЕРИСТИКИ**

<span id="page-22-0"></span>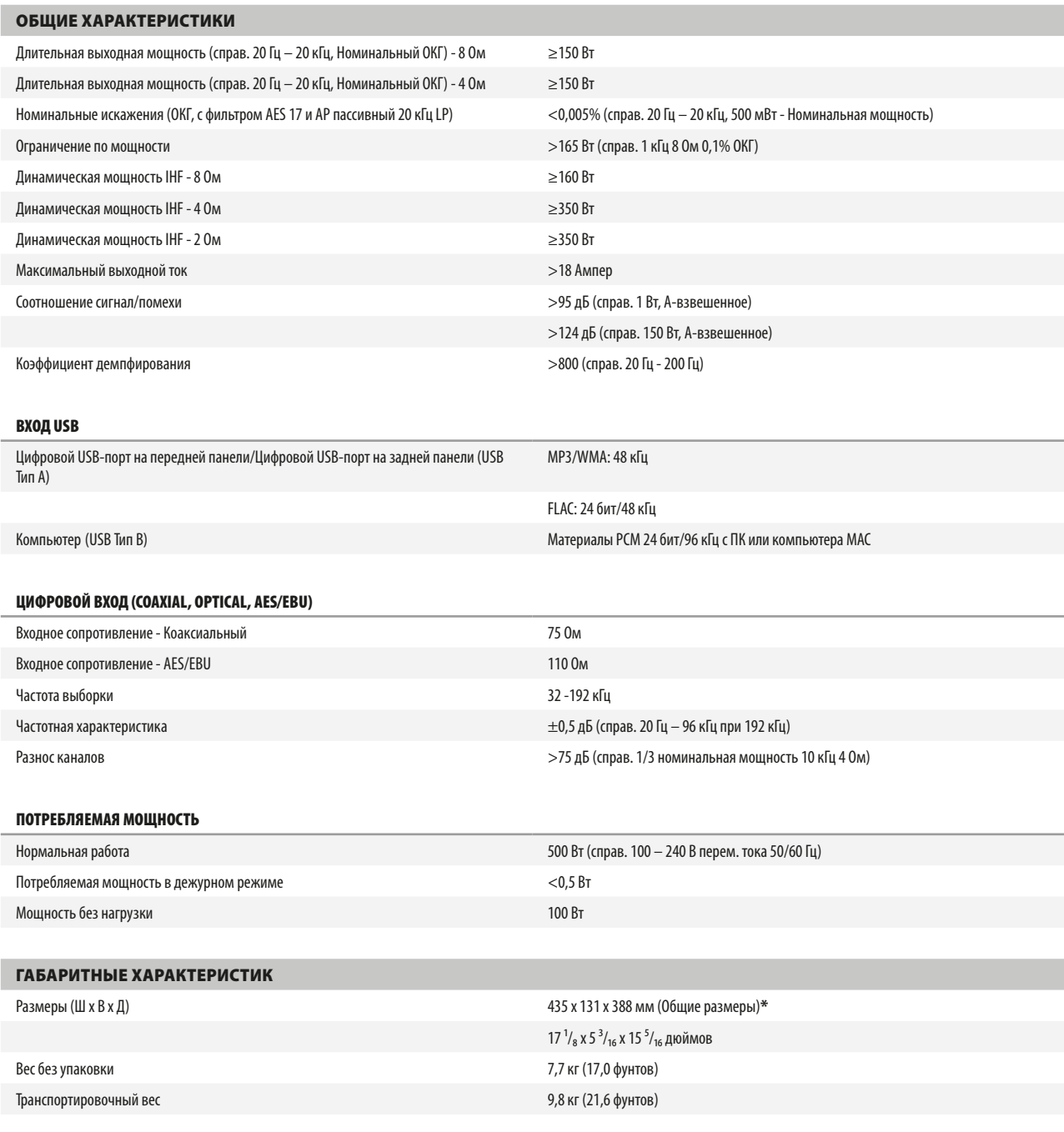

\* - В общих размерах учитываются ножки, ручка громкости и клеммы динамиков.

Характеристики подлежат изменению без предварительного уведомления. Для получения обновленной документации и свежей информации о C 390DD см. веб-сайт www.nadelectronics.com.

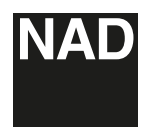

www.NADelectronics.com

#### **©2012 NAD ELECTRONICS INTERNATIONAL ЯВЛЯЮЩАЯСЯ ПОДРАЗДЕЛЕНИЕМ LENBROOK INDUSTRIES LIMITED**

Все права защищены. NAD и логотип NAD являются товарными знаками NAD Electronics International, подразделения Lenbrook Industries Limited.<br>Вапрещения NAD Вередавать в любой форме либуре настоянного настоящей публикации ис

C390DD\_rus\_OM\_v04 - Aug 2012